## **Welcome to Yaskawa America's Training Café Express**

- To make this Café enjoyable for all, please follow these tips.
	- Please do not put us on hold. Others will hear the hold music.
	- Do not use a speaker phone. Background noise can be heard.
	- We welcome comments and questions.
		- You can type questions into the "Chat" window. Please send to "All Panelists"
	- Questions not answered during the Café can be e-mailed to training@yaskawa.com or can be entered into the survey sent to you at the end of the class.

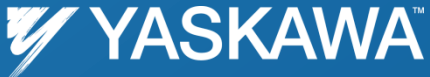

# **MP2000iec: CSV File Transfer to Create XY Interpolated Motion Paths**

Greg Findlay Kevin Hull Nishant Unnikrishnan

Yaskawa America Incorporated 9-6-2011

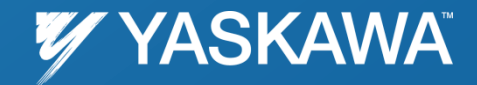

PP.MP2000iec.04 | Date: 09/06/2011 | ©2011 Yaskawa America, Inc. All rights reserved.

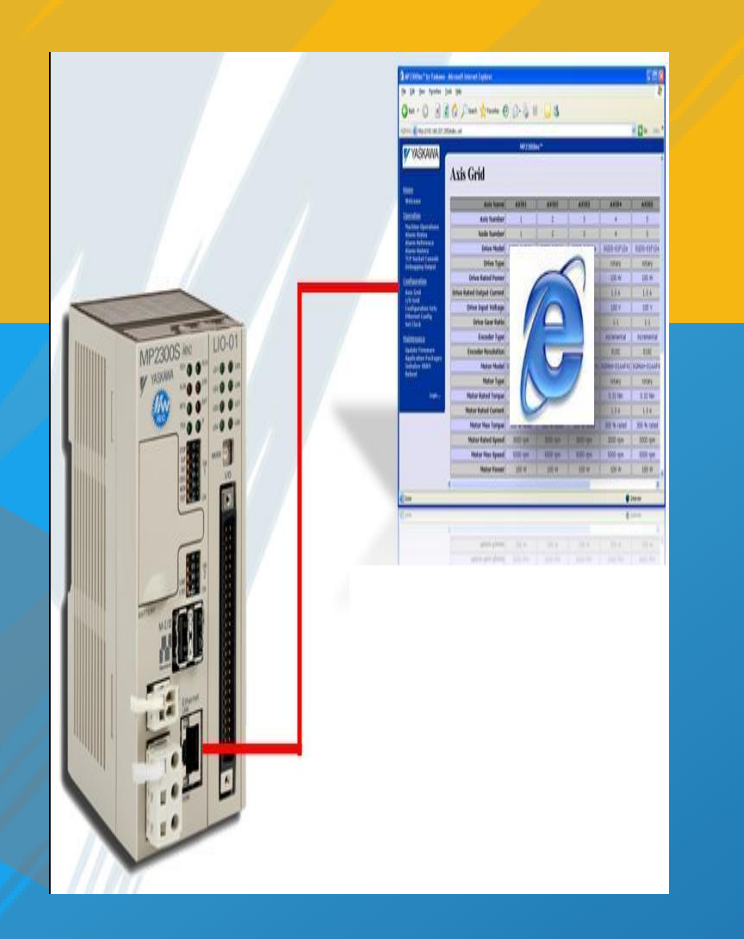

# **File transfer to MP2000iec**

Greg Findlay

#### Yaskawa America Incorporated

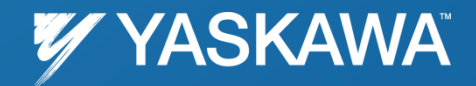

Date: 09/06/2011 | ©2011 Yaskawa America, Inc. All rights reserved.

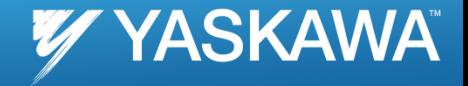

## Use PC to transfer files to controller

### *Application Uses*

- *Recipes*
- *Part Files*
- *Paths ( Gantry Robots )*
- *Machine Setup*

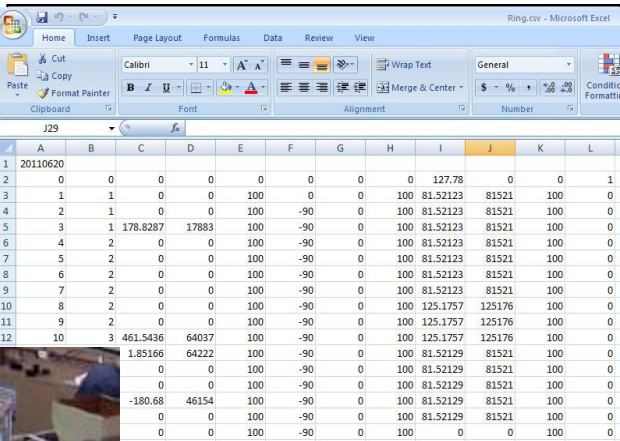

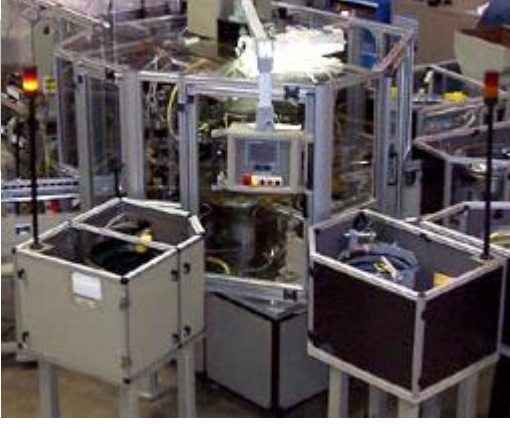

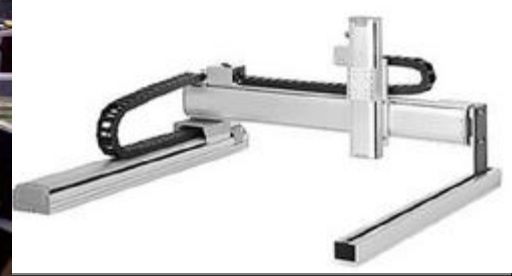

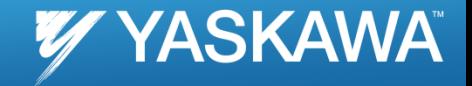

## Summary of Procedure

- *Use Ethernet communications to transfer information to the controller*
- *MP2000iec family built in server makes this possible*
- *Use the http protocol, block of data sent with the request*
- *Use .NET HttpWebrequest Class*
- *Use the POST method of HttpWebrequest class*
- *Put your files to ram or flash of the controller*
	- */ramdisk/user/data*
	- */flash/user/data*

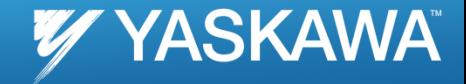

## Example: C# using HttpWebrequest Class

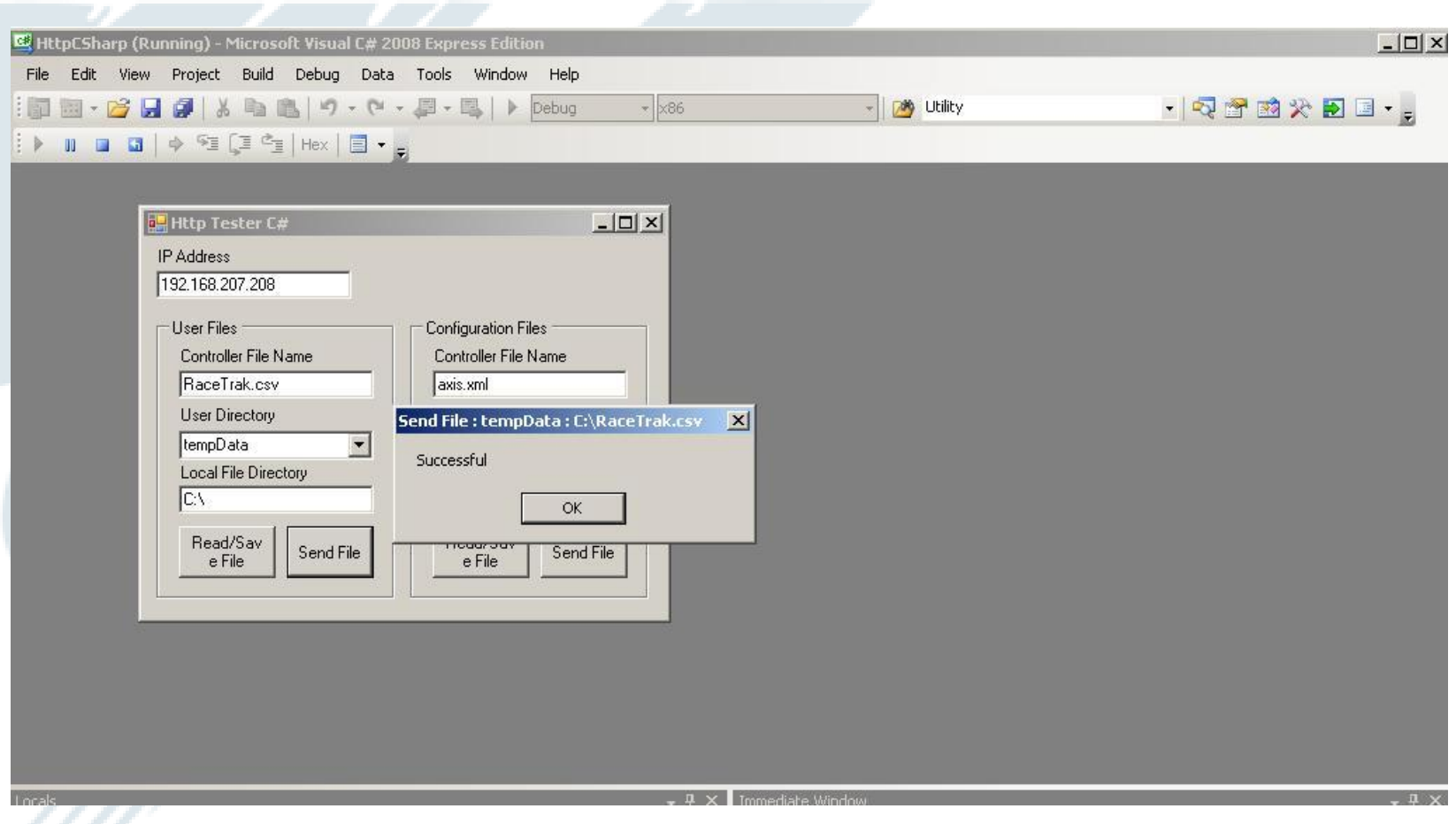

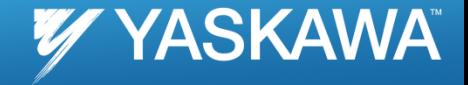

### HttpWebRequest CreatePostRequest method

```
public class HttpUtility
\left\langle \right\ranglepublic HttpUtility()
        // set connection limit
        ServicePointManager.DefaultConnectionLimit = 10;
        // signal finished port after 5 seconds idle time
        ServicePointManager.MaxServicePointIdleTime = 5000;
        // expect: not default "100 continue"
        ServicePointManager.Expect100Continue = false;
    -)
    protected HttpWebRequest CreatePostRequest(string uri)
    \left\{ \right.HttpWebRequest request = (HttpWebRequest) WebRequest. Create (uri) ;
        request.Method = "POST";// remove first 2 dashes of boundary for content type definition
        request. ContentType = "multipart/form-data; boundary=" + boundary . Substring(2);
        request.Headers.Add("Cache-Control", "no-cache");
        return request;
    protected void UpdateBoundary()
    \left\{ \right.// create new unique boundary id
        boundary = DASHES + string. Format ("(0:X)", DateTime. Now. Ticks);
    \rightarrowprotected string CreateBoundaryPostDataString()
```
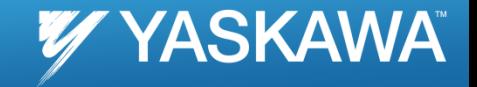

## HTTP Request summary to transfer file

- *1. Initial Line*
	- *1. Method: POST*
	- *2. Local Path of requested resource /upload/tempdata*
	- *3. Version HTTP / 1.1*

#### *2. Header Lines*

- *1. Content Type: multipart/ form-data; boundary*
- *2. Cache Control; no-cache*
- *3. Host: {MP2000iec IP address}*
- *4. Content Length: in bytes*
- *5. Connection: Keep Alive*
- *6. MIME: multipart/form-data, repeat boundary*
- *3. Optional Message*
	- *1. Contains byte stream of file you want to send*

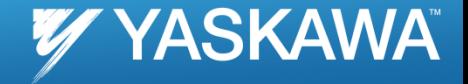

### View of Project Archieve of file transfer to flash

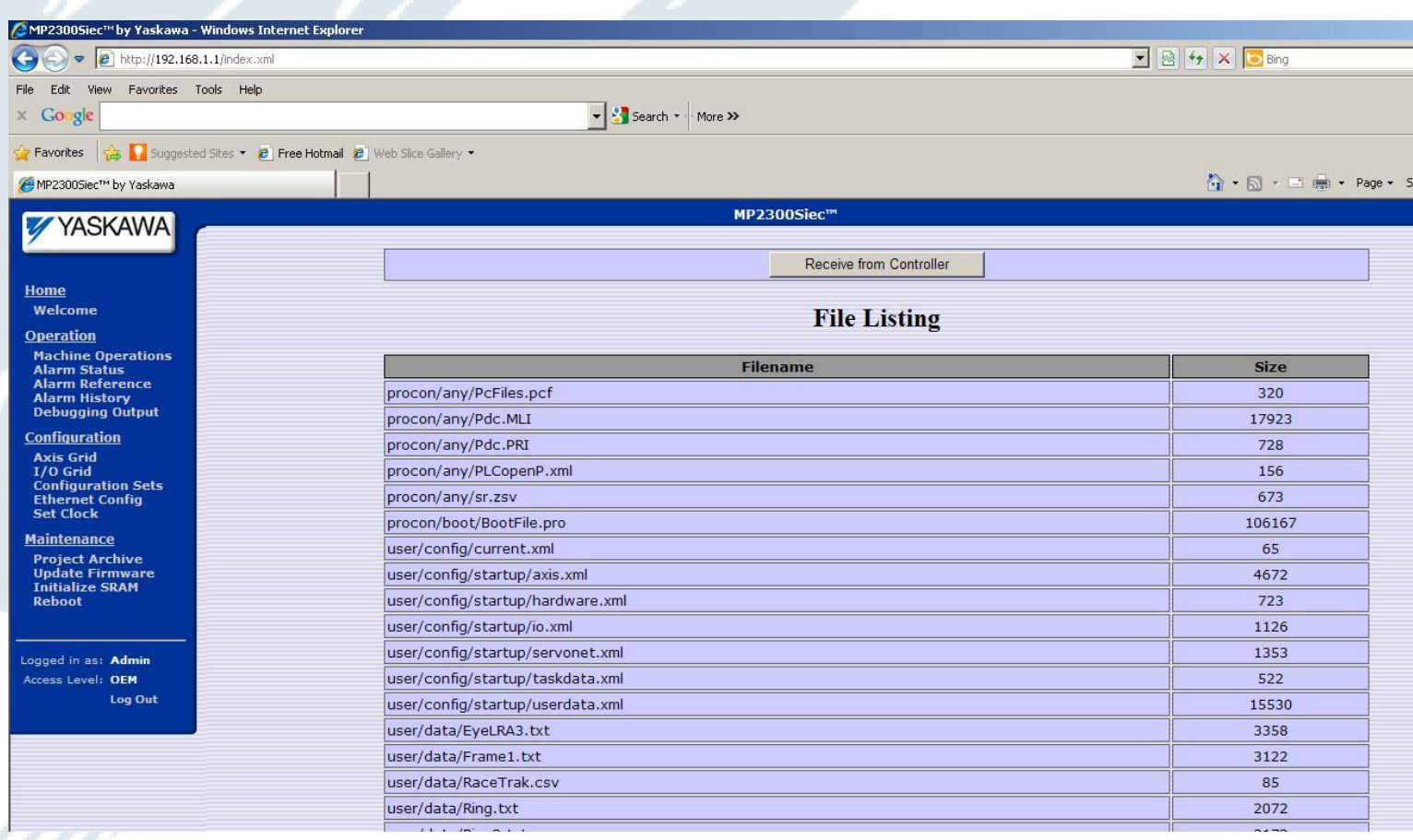

# **File Read/Write Template**

Kevin Hull

Yaskawa America Incorporated

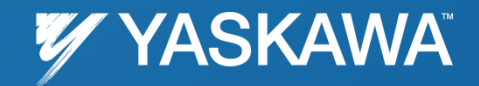

Date: 09/06/2011 | ©2011 Yaskawa America, Inc. All rights reserved.

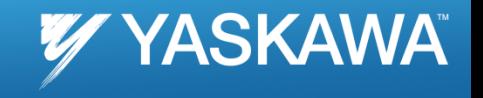

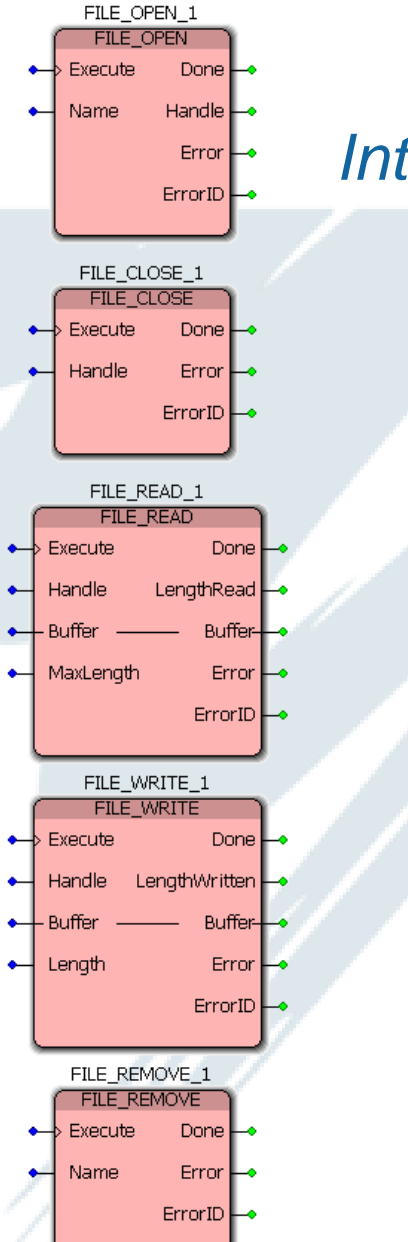

## *Introducing the File Read / Write Template!*

- *Builds upon the 7 functions available in the ProConOS firmware library*
	- *A "Template," NOT a "Toolbox" because every application will require customization of the datatypes and file processing based on the specific application requirements.*Read CSV File 3

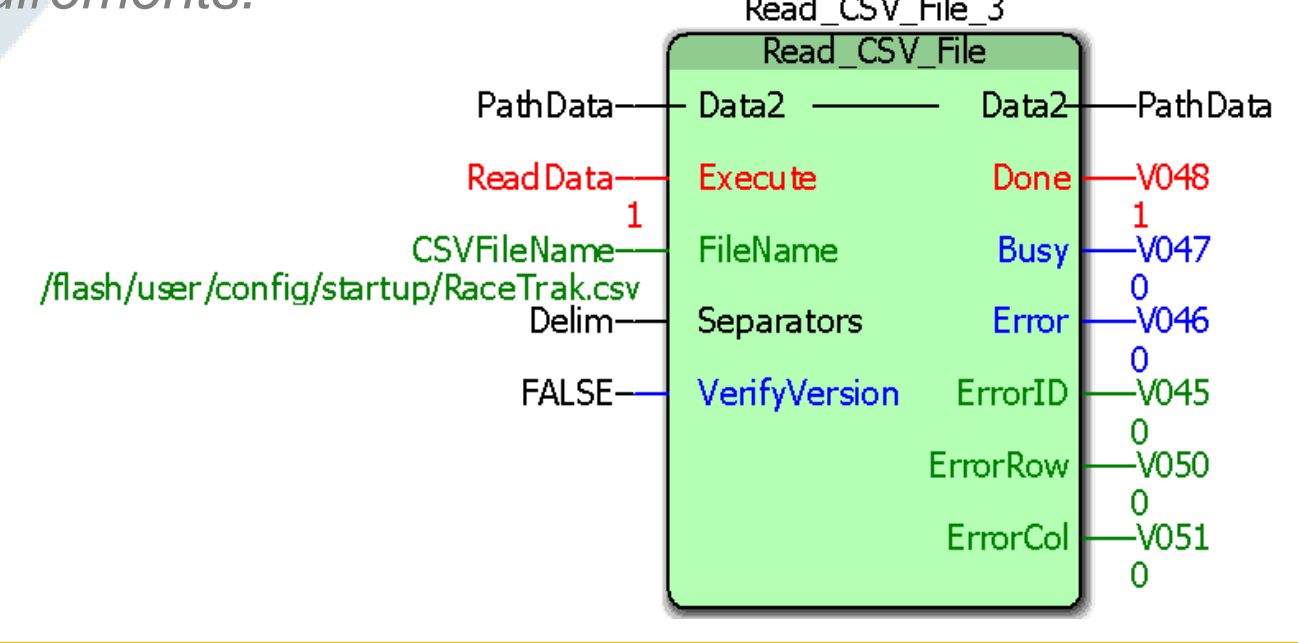

#### *Writing files to the controller*

**VY YASKAWA** 

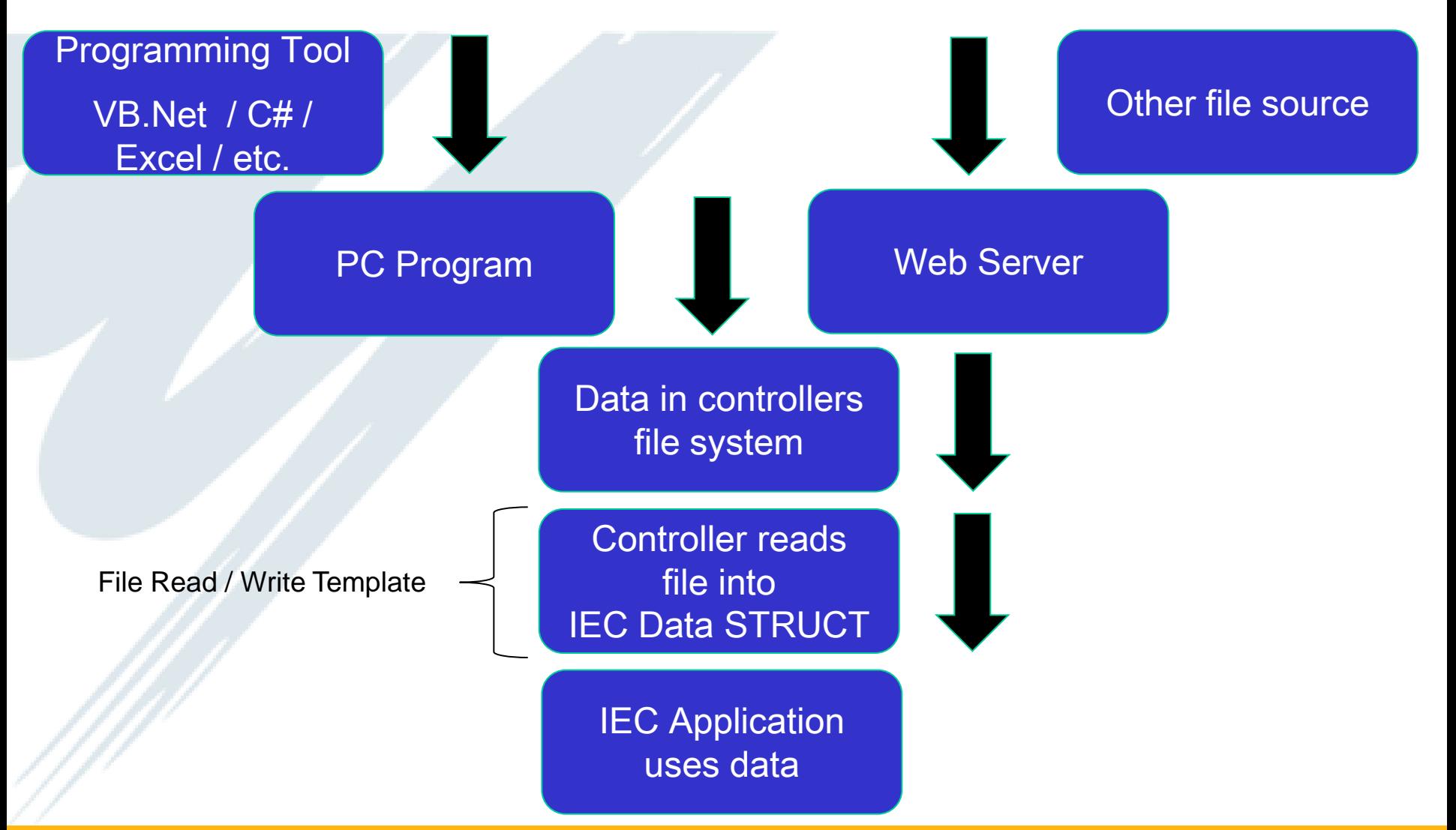

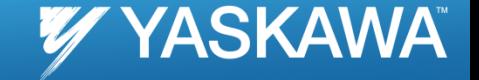

Page 13

#### *Reading files from the controller*

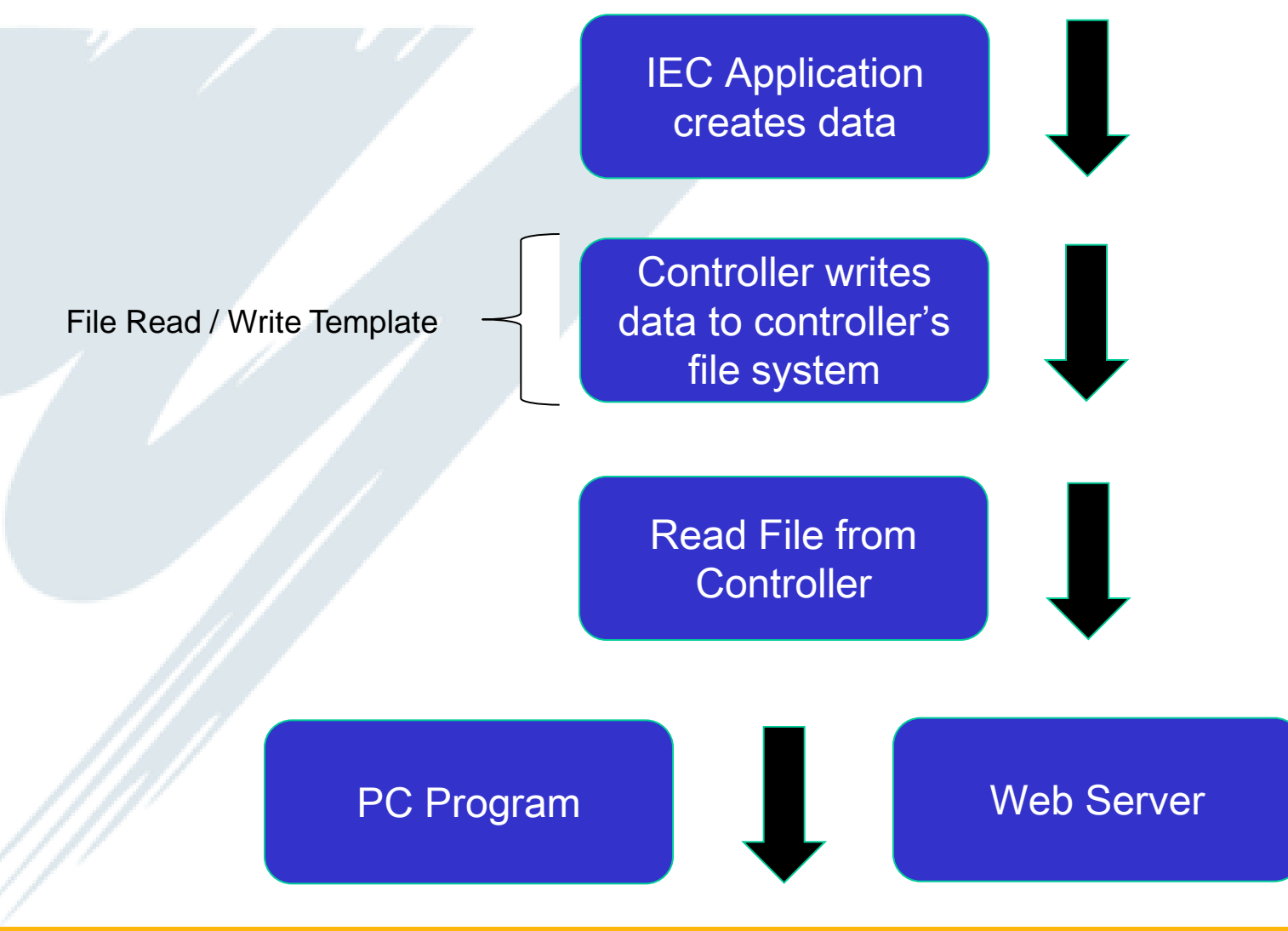

#### *Purpose and Benefits*

- *To send and retrieve a wide variety of complex recipe data to and from the controller*
- *Alternative to Modbus, Ethernet/IP, and OPC*
	- *Each of these protocols is designed for cyclic data refresh rates, which is usually not required for larger part or recipe definition.*
	- *No need to worry about registers or addresses*
- *Choose between FLASH and RAM for either long term or temporary data requirements.*

Page 14

YASKAWA

## *Capabilities*

- *Binary file reading and writing*
- *CSV file reading and writing (ASCII characters)*
- *FLASH or RAM location on controller*
- *Optional data file version control*
- *Choice of delimiters for CSV files*

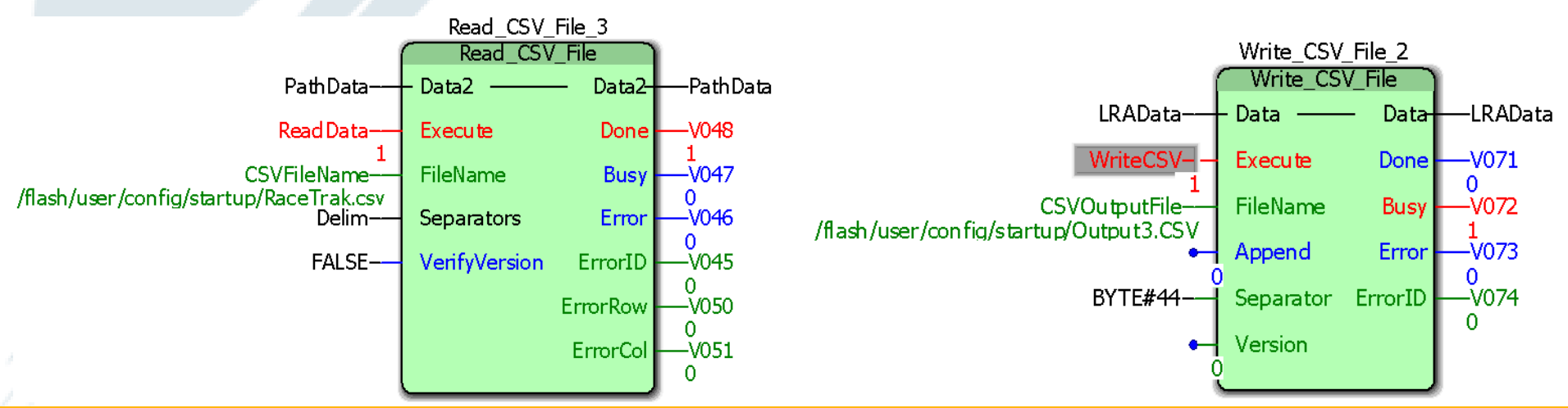

**YASKAWA** 

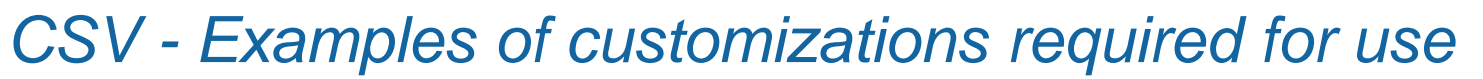

**YASKAWA** 

- \*)

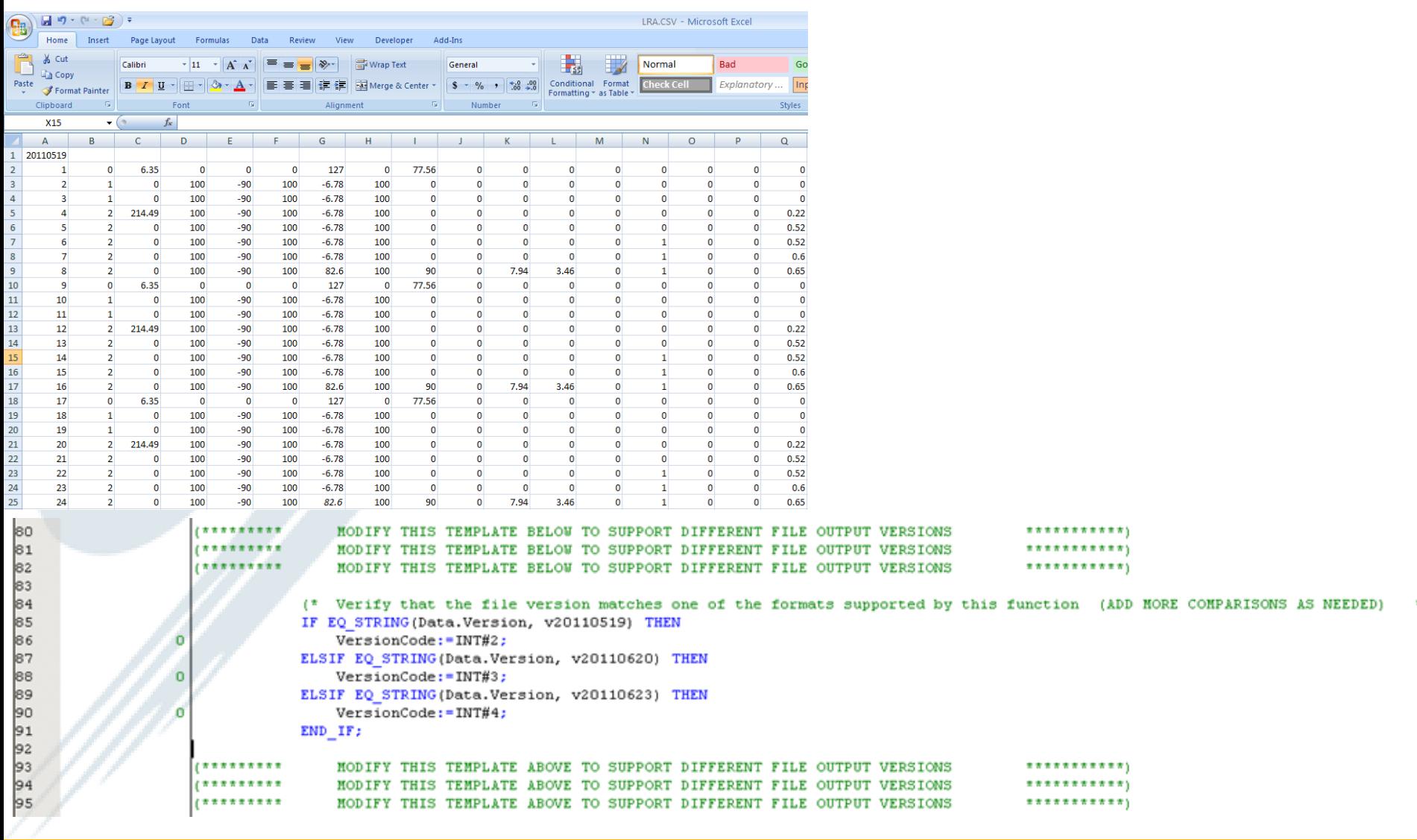

<br>  $223$ <br>  $224$ <br>  $225$ 

#### *CSV - Examples of customizations required for use*

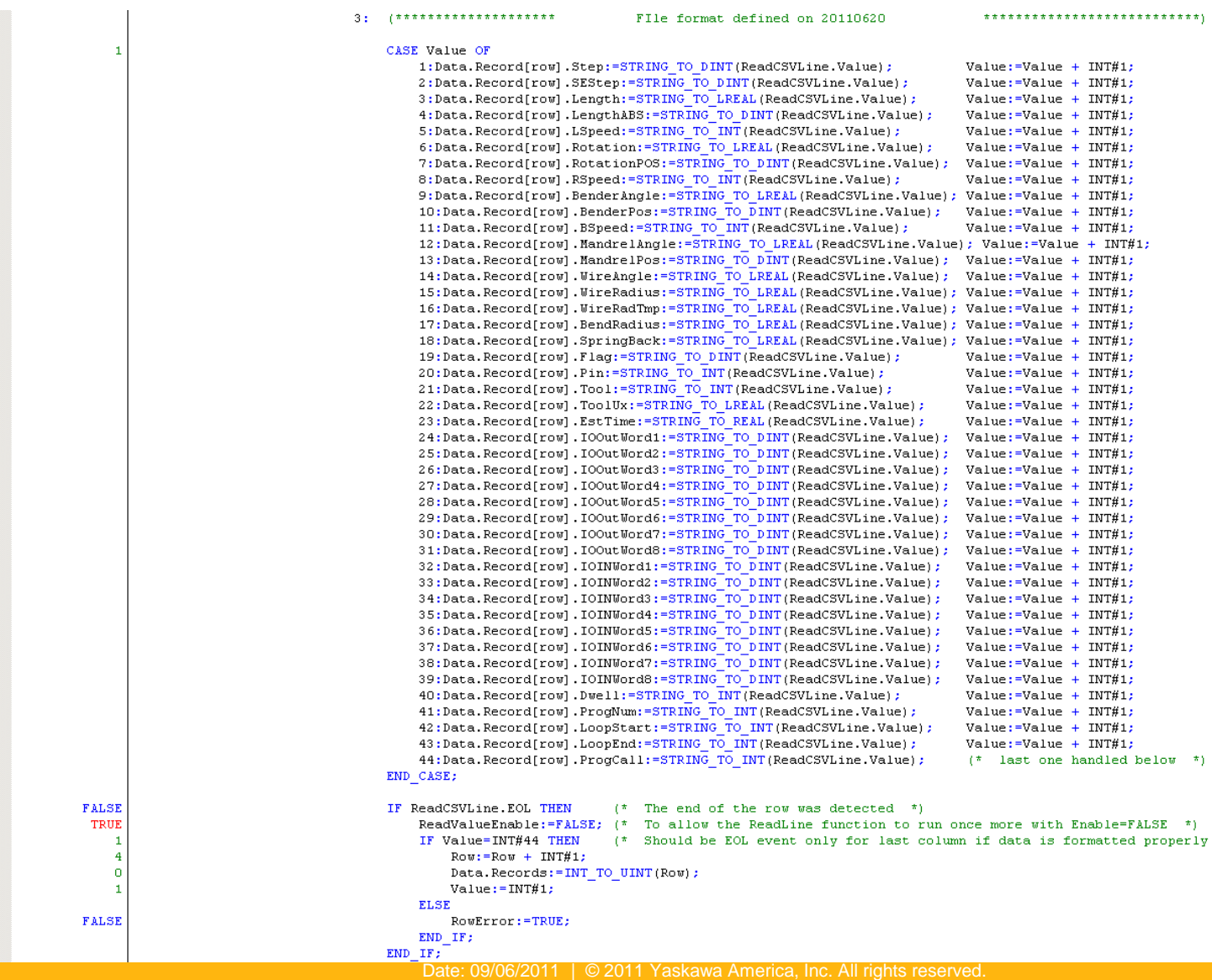

Page 17

 $^{*}$ 

**VY YASKAWA** 

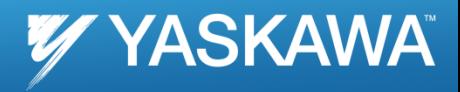

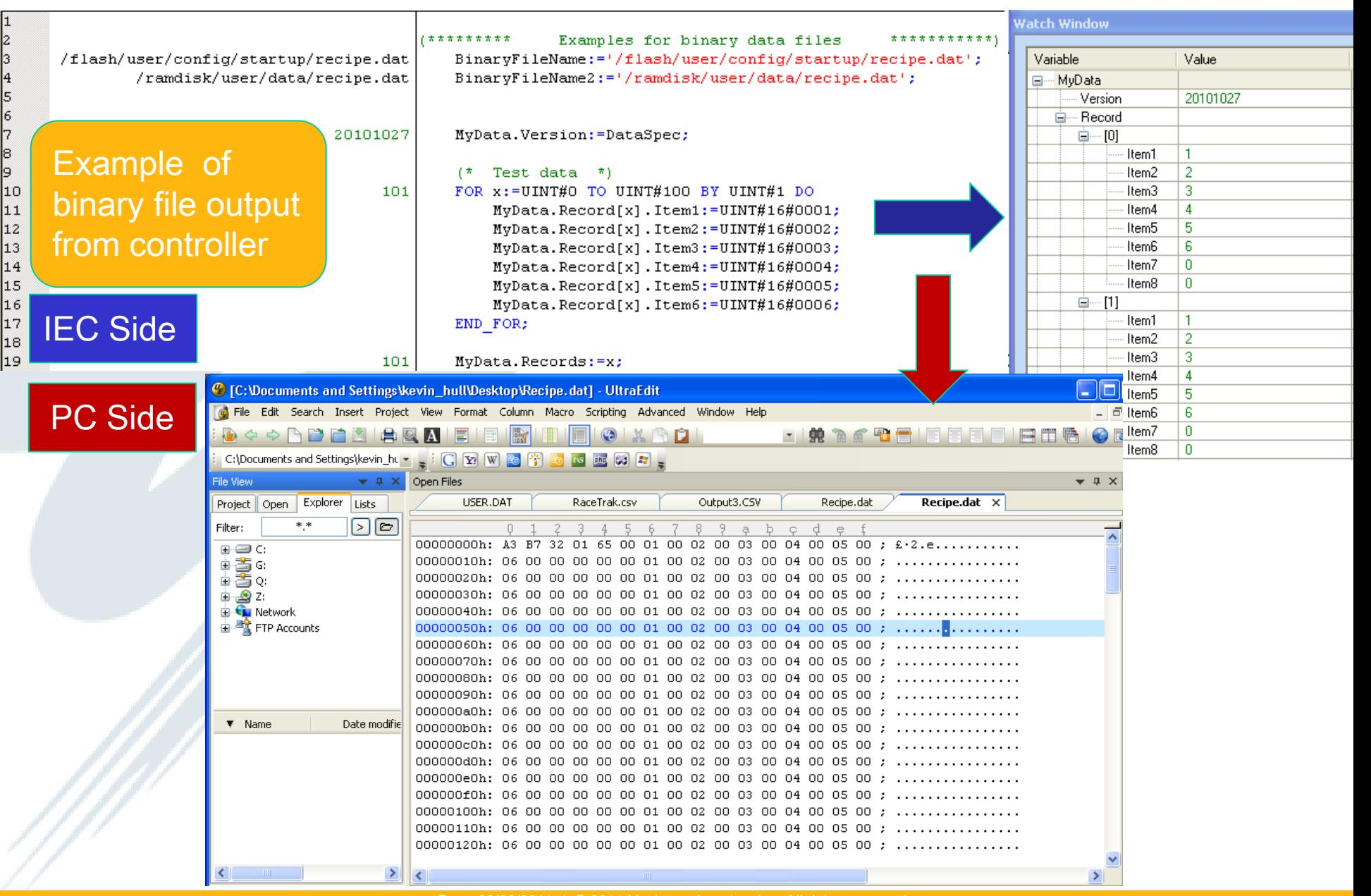

### *Summary*

- *In development and experimentation stage since December 2010*
- *File\_RW Template used in one application to date*
	- *ProConOS file handling FBs used in two other applications before template was created.*
- *Looking for applications to further test the capabilities and get feedback*

Page 19

**YASKAWA** 

### **PathGenerator, MovePath & CalculateAngles with MP2000iec**

#### Gantry\_Toolbox\_v008 & v200

MotionWorks IEC Pro

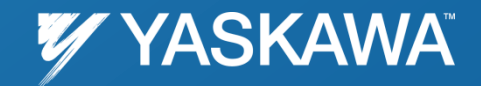

Date: 09/06/2011 | ©2011 Yaskawa America, Inc. All rights reserved.

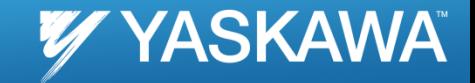

*Converts user defined straight line and arc segment data into cam files which can be used to produce XY coordinated motion. The cam files are loaded into the motion engine ready for use*

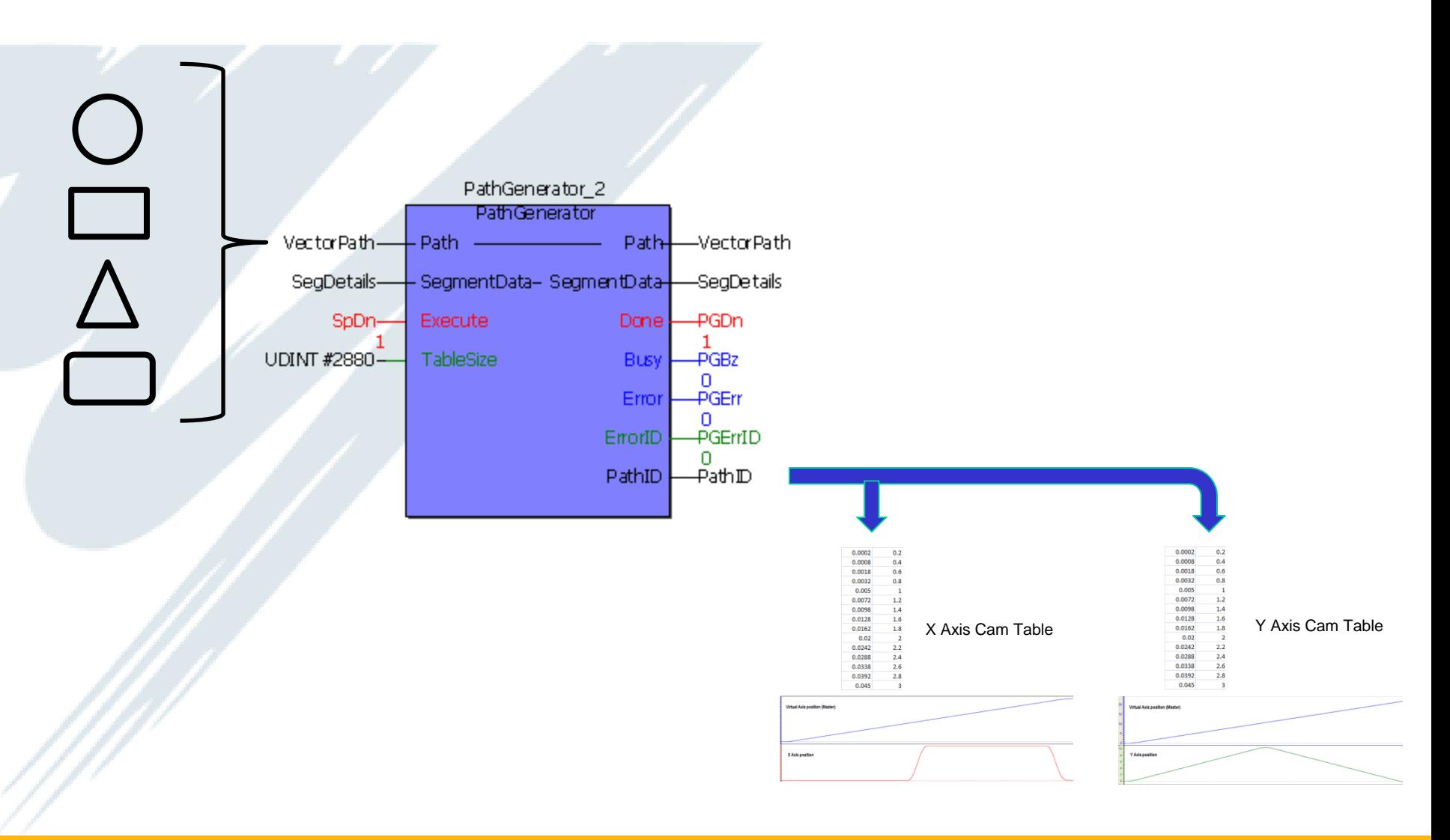

#### *MovePath*

## **Y YASKAWA**

Page 22

*Uses the profile described by the "PathStruct" data type and commands motion to the X, Y axes using a virtual axis as the master* 

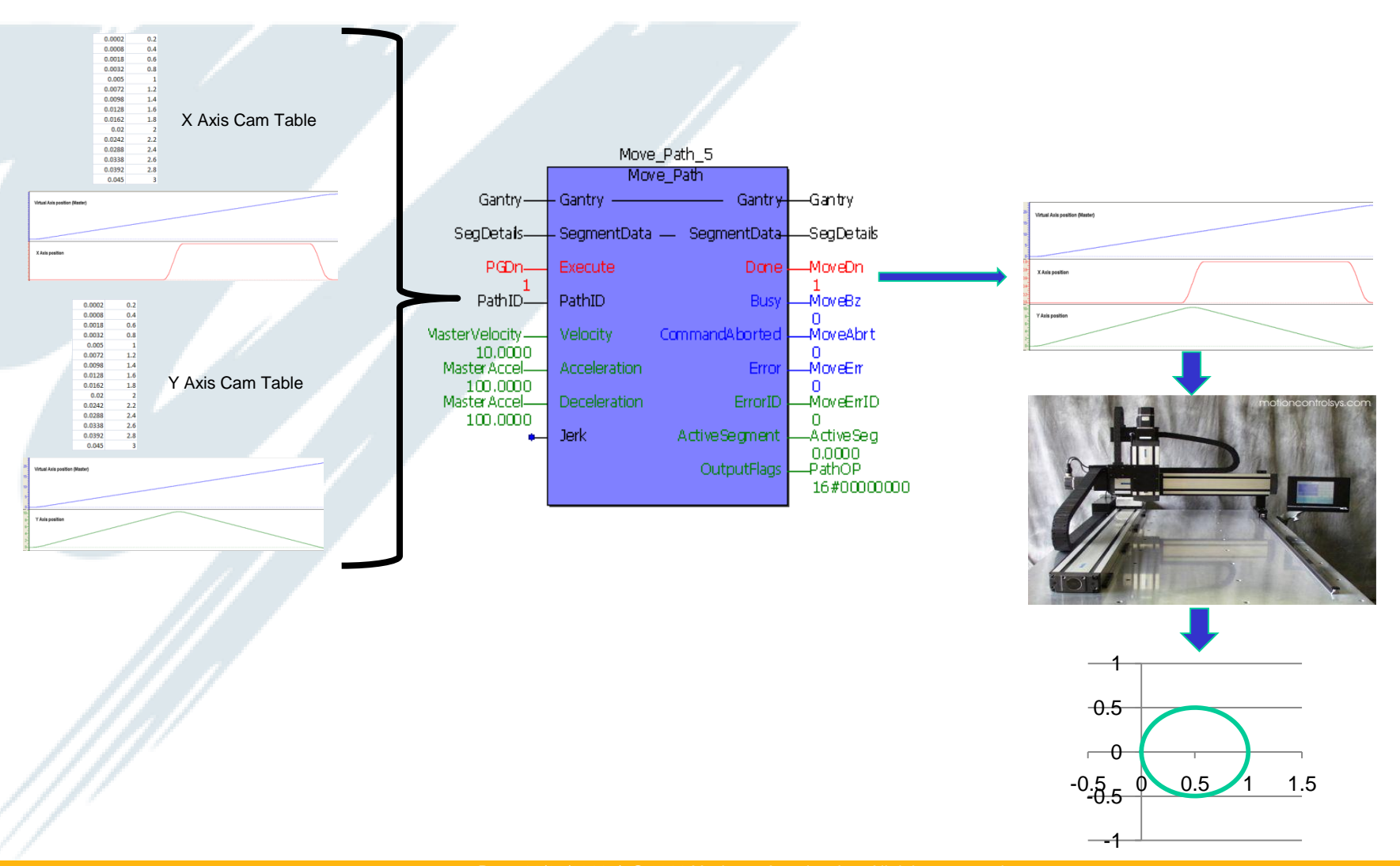

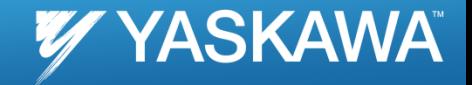

*Uses either a) two co-ordinates and center point of an arc or b) two co-ordinates and radius of an arc to calculate start and traversed angles required for PathStruct data type in the PathGenerator function block*

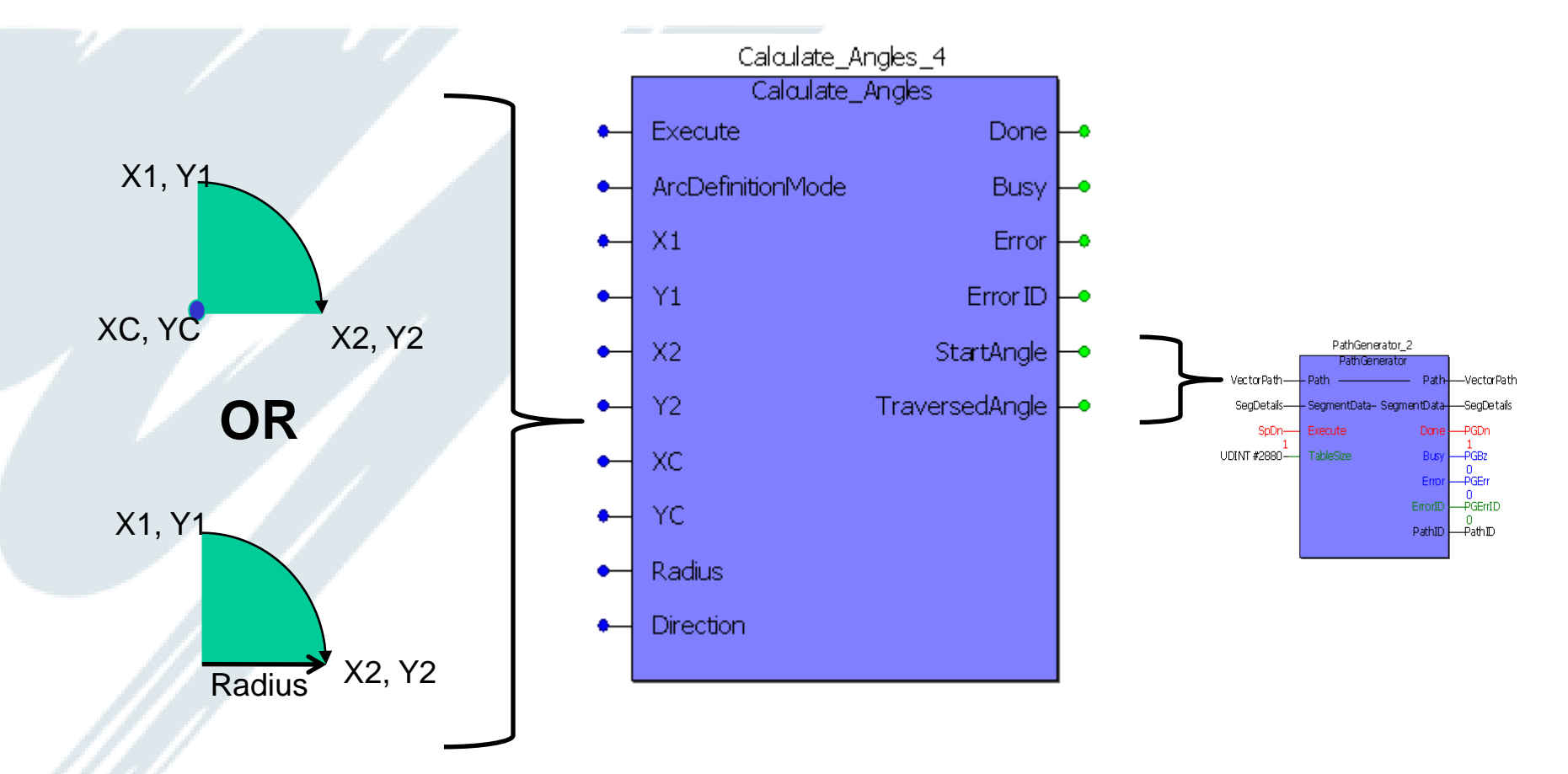

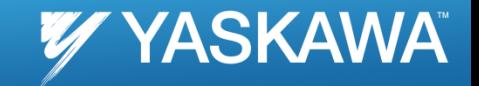

#### Path Generator Inputs

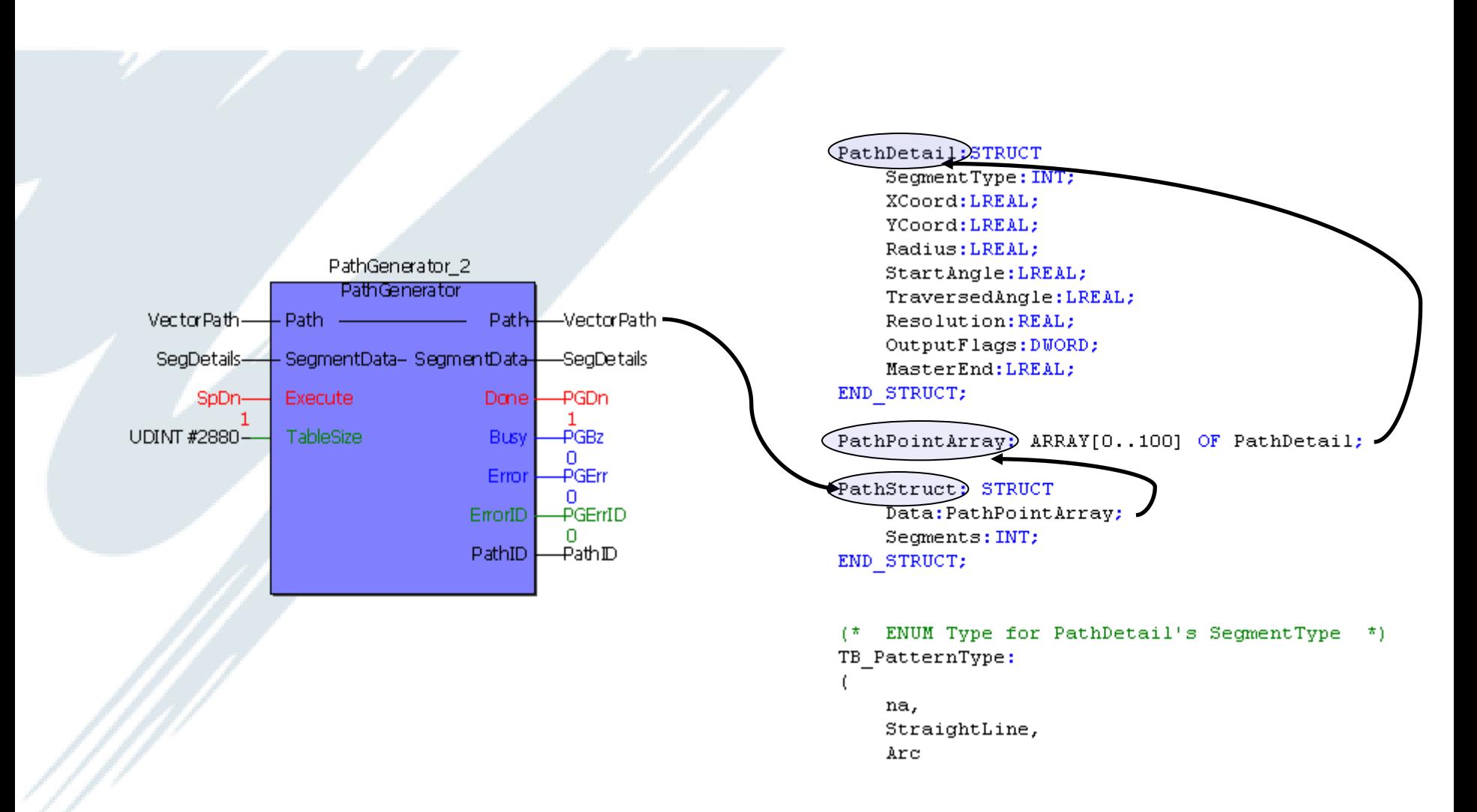

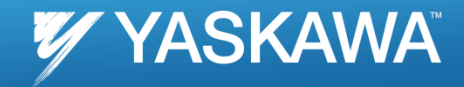

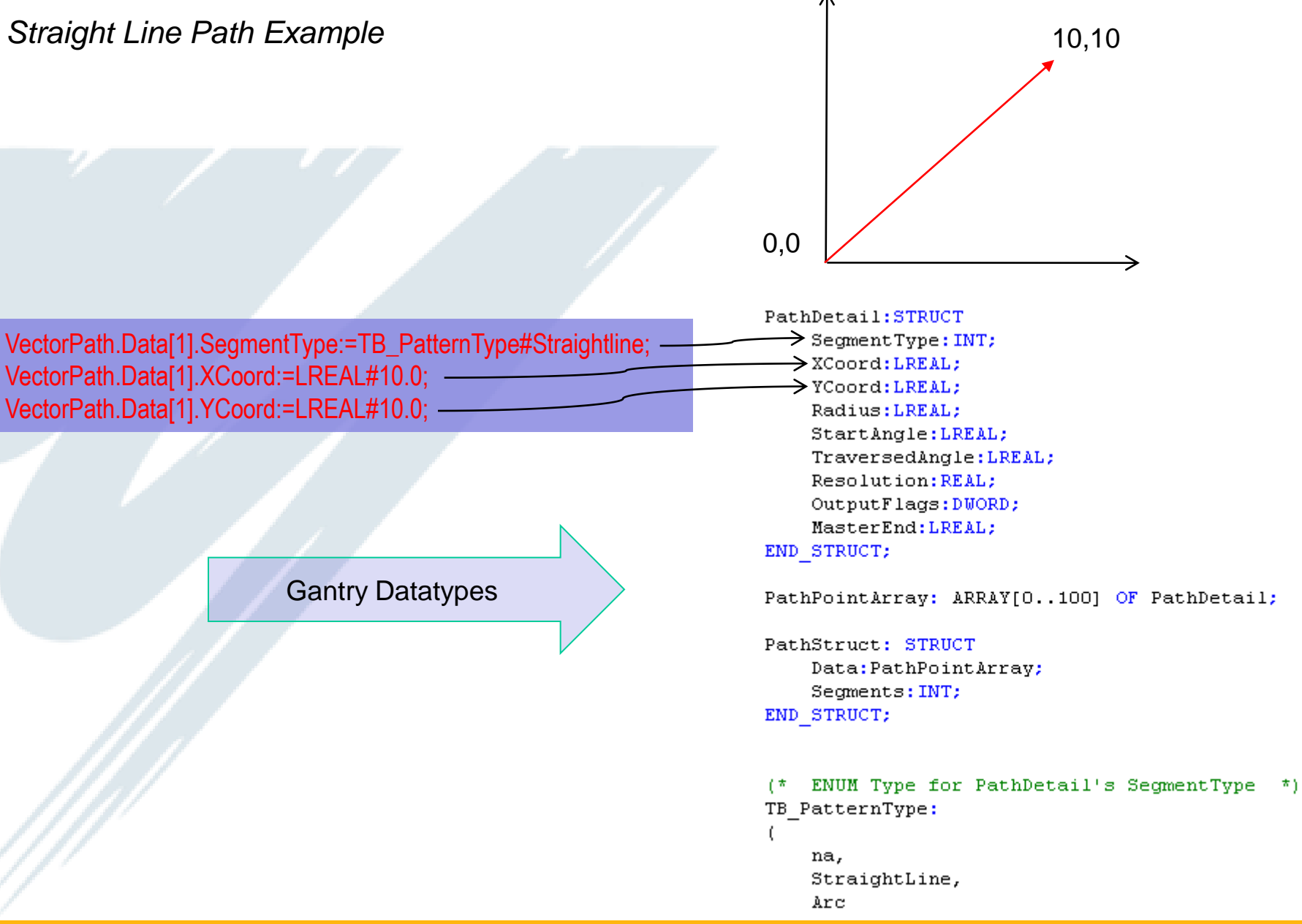

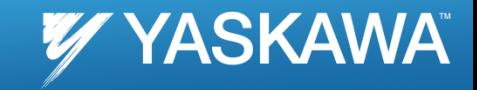

#### *Arc Path Example*

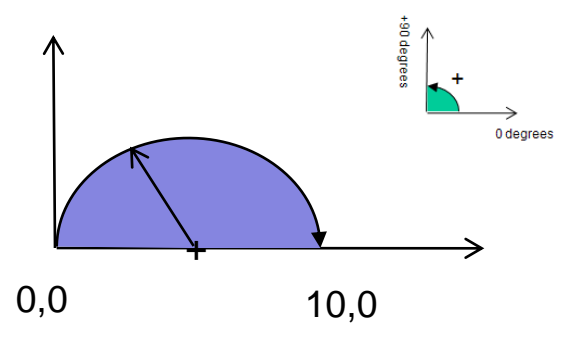

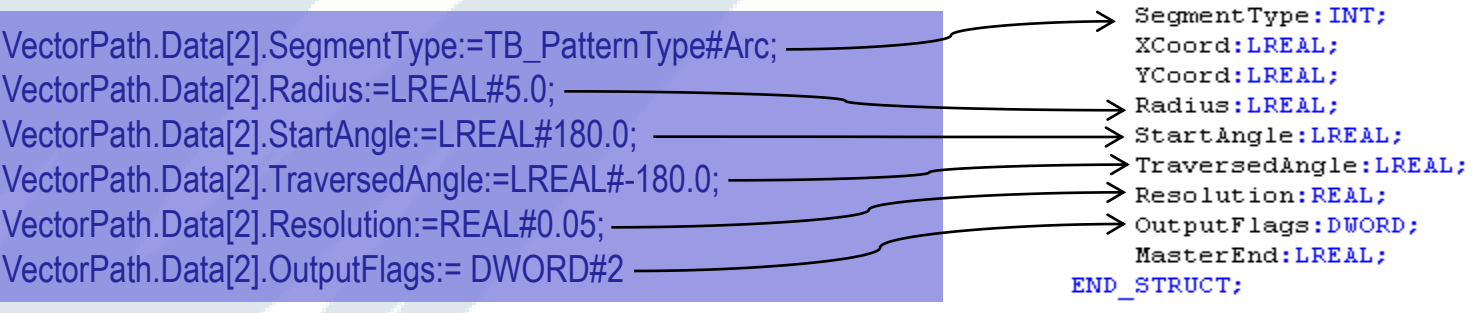

PathPointArray: ARRAY[0..100] OF PathDetail;

PathStruct: STRUCT Data: PathPointArray; Segments: INT; END\_STRUCT;

PathDetail: STRUCT

(\* ENUM Type for PathDetail's SegmentType \*) TB\_PatternType:

Page 26

```
na,
StraightLine,
Arc
```
 $\left($ 

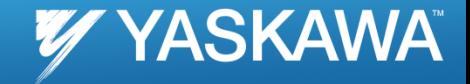

#### *Complex Path Example*

VectorPath.Data[1].SegmentType:=TB\_PatternType#Straightline; VectorPath.Data[1].XCoord:=LREAL#0.0; VectorPath.Data[1].YCoord:=LREAL#10.0; VectorPath.Data[1].OutputFlags:=DWORD#1;

VectorPath.Data[2].SegmentType:=TB\_PatternType#Arc; VectorPath.Data[2].Radius:=LREAL#0.5; VectorPath.Data[2].StartAngle:=LREAL#180.0; VectorPath.Data[2].TraversedAngle:=LREAL#-180.0; VectorPath.Data[2].Resolution:=REAL#0.05;

VectorPath.Data[3].SegmentType:=TB\_PatternType#Straightline; VectorPath.Data[3].XCoord:=LREAL#1.0; VectorPath.Data[3].YCoord:=LREAL#0.0; VectorPath.Data[3].OutputFlags:=DWORD#2;

VectorPath.Data[4].SegmentType:=TB\_PatternType#Arc; VectorPath.Data[4].Radius:=LREAL#0.5; VectorPath.Data[4].StartAngle:=LREAL#0.0; VectorPath.Data[4].TraversedAngle:=LREAL#-180.0; VectorPath.Data[4].Resolution:=REAL#0.05;

VectorPath.Segments := INT#4;

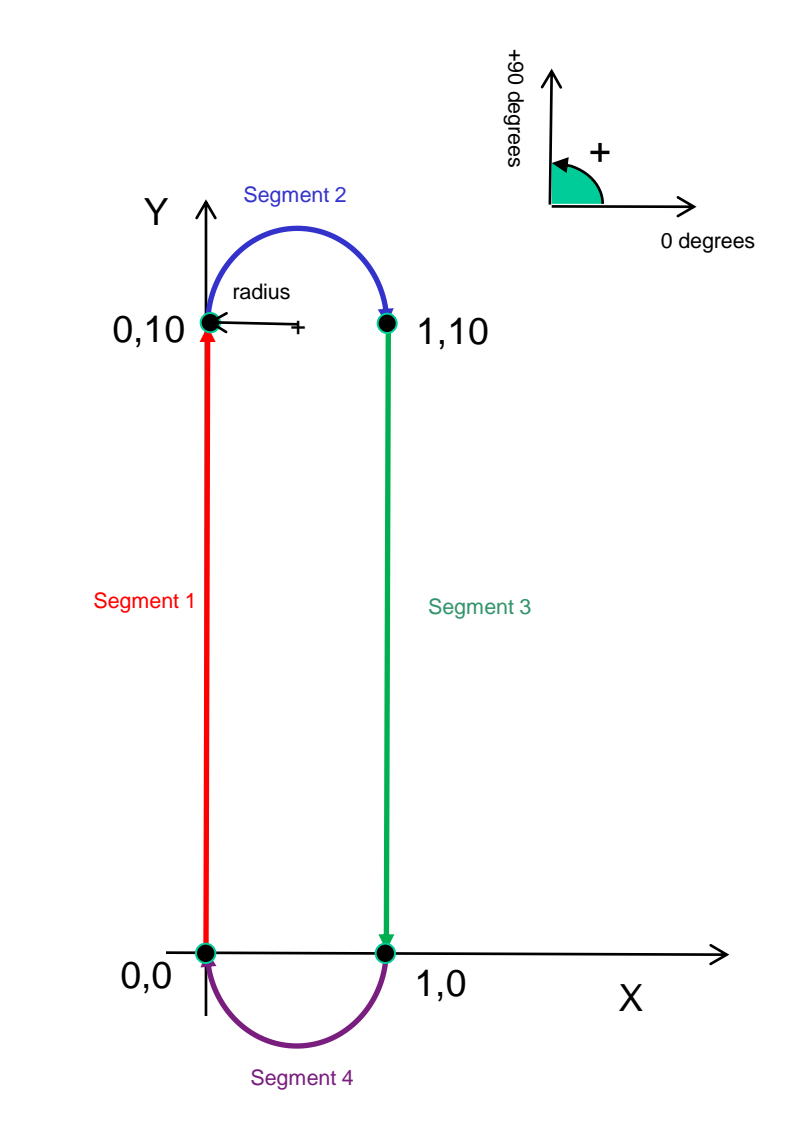

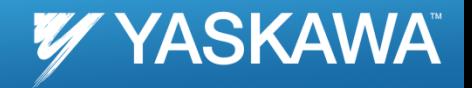

Path Generator Outputs

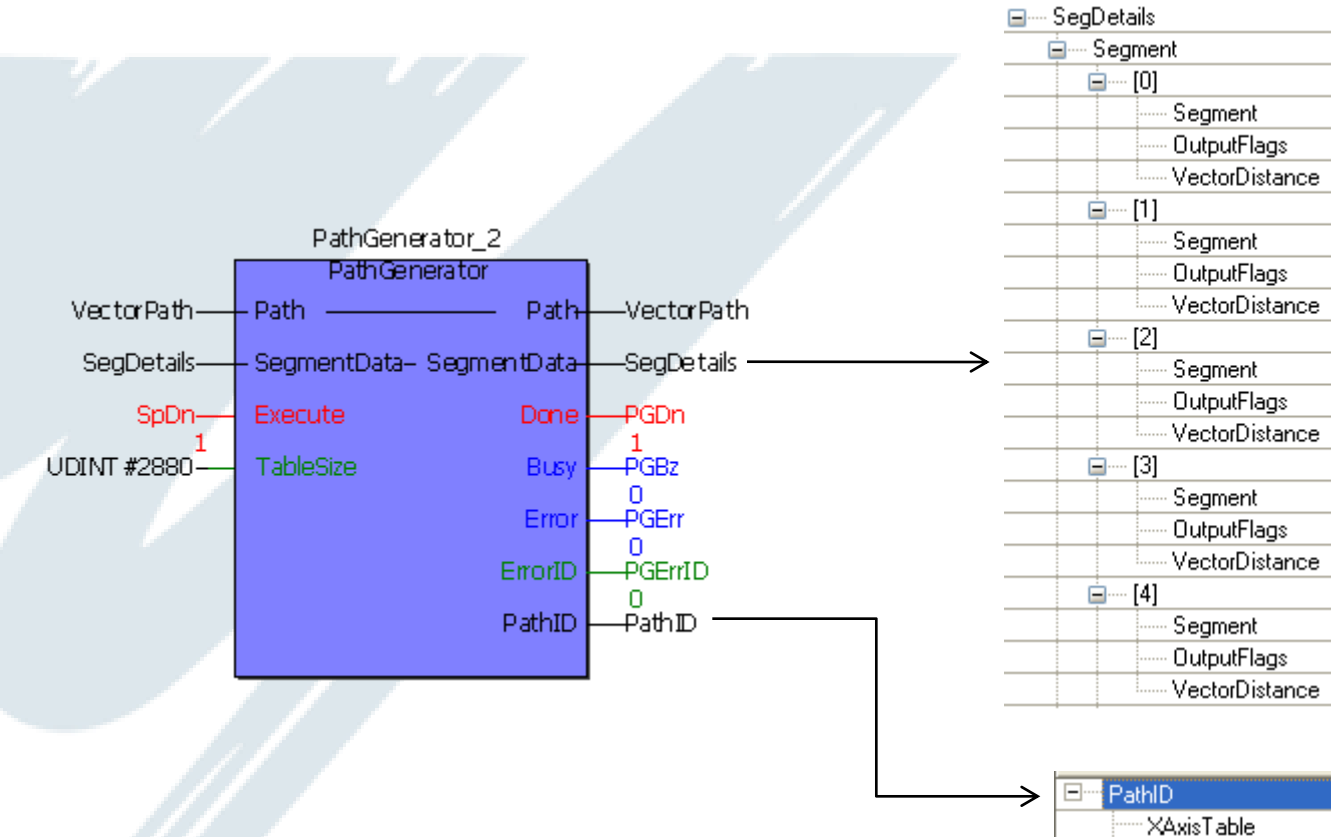

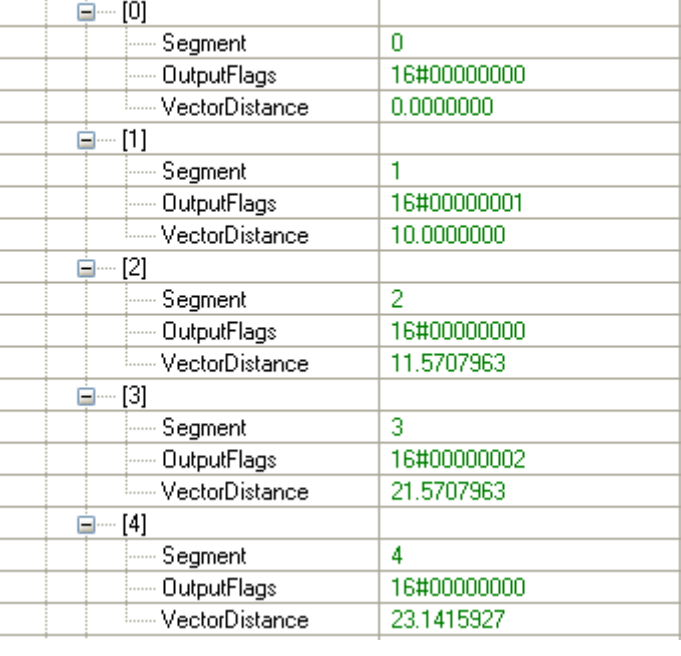

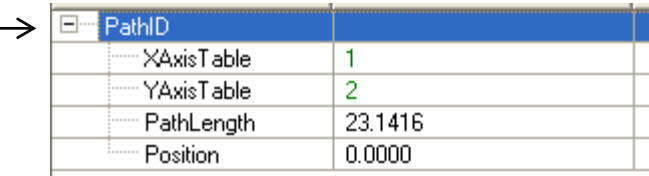

#### *MovePath*

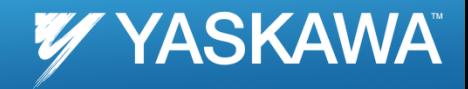

Page 29

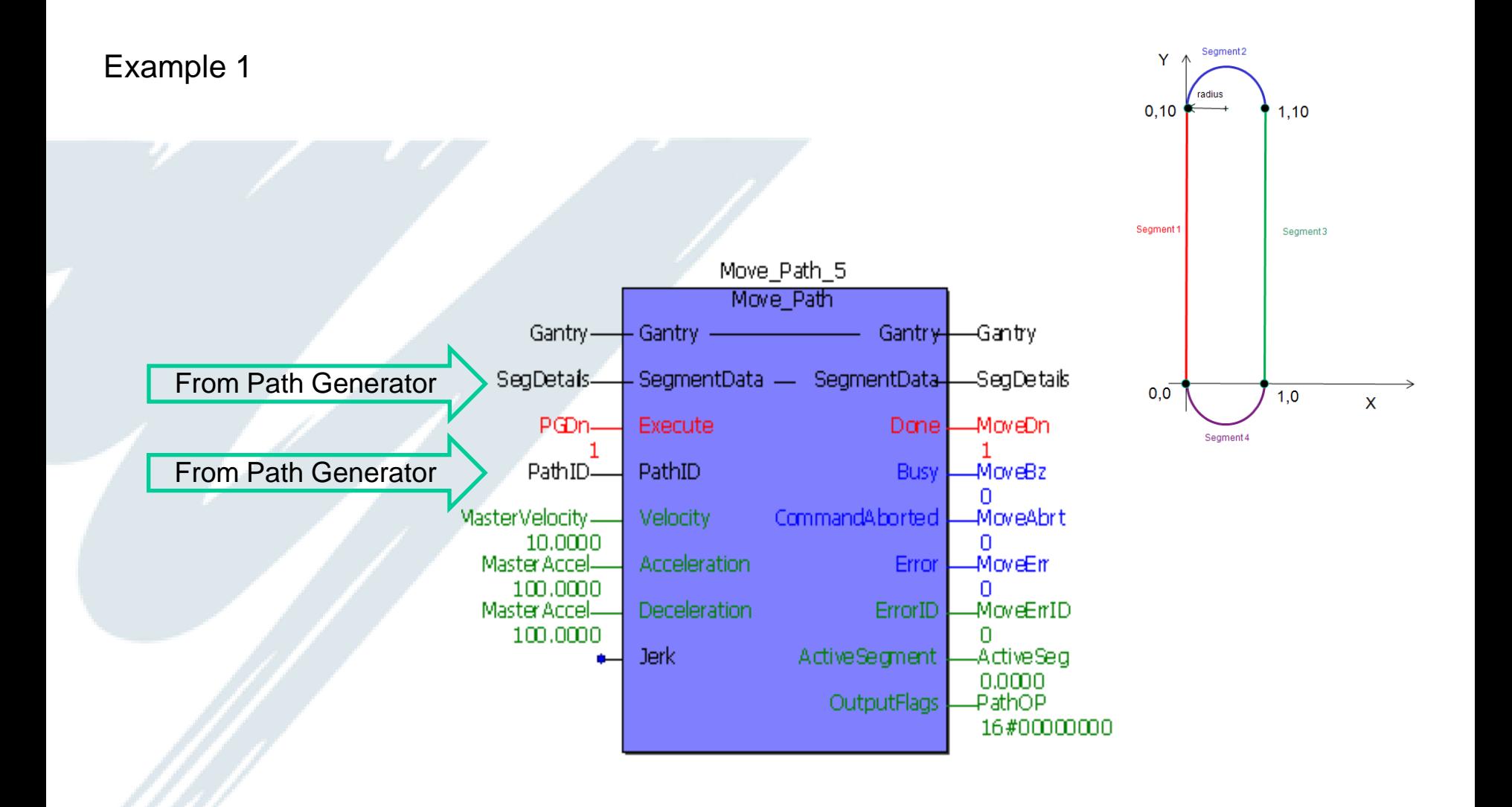

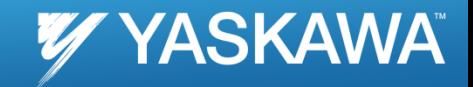

#### Commanded Profiles

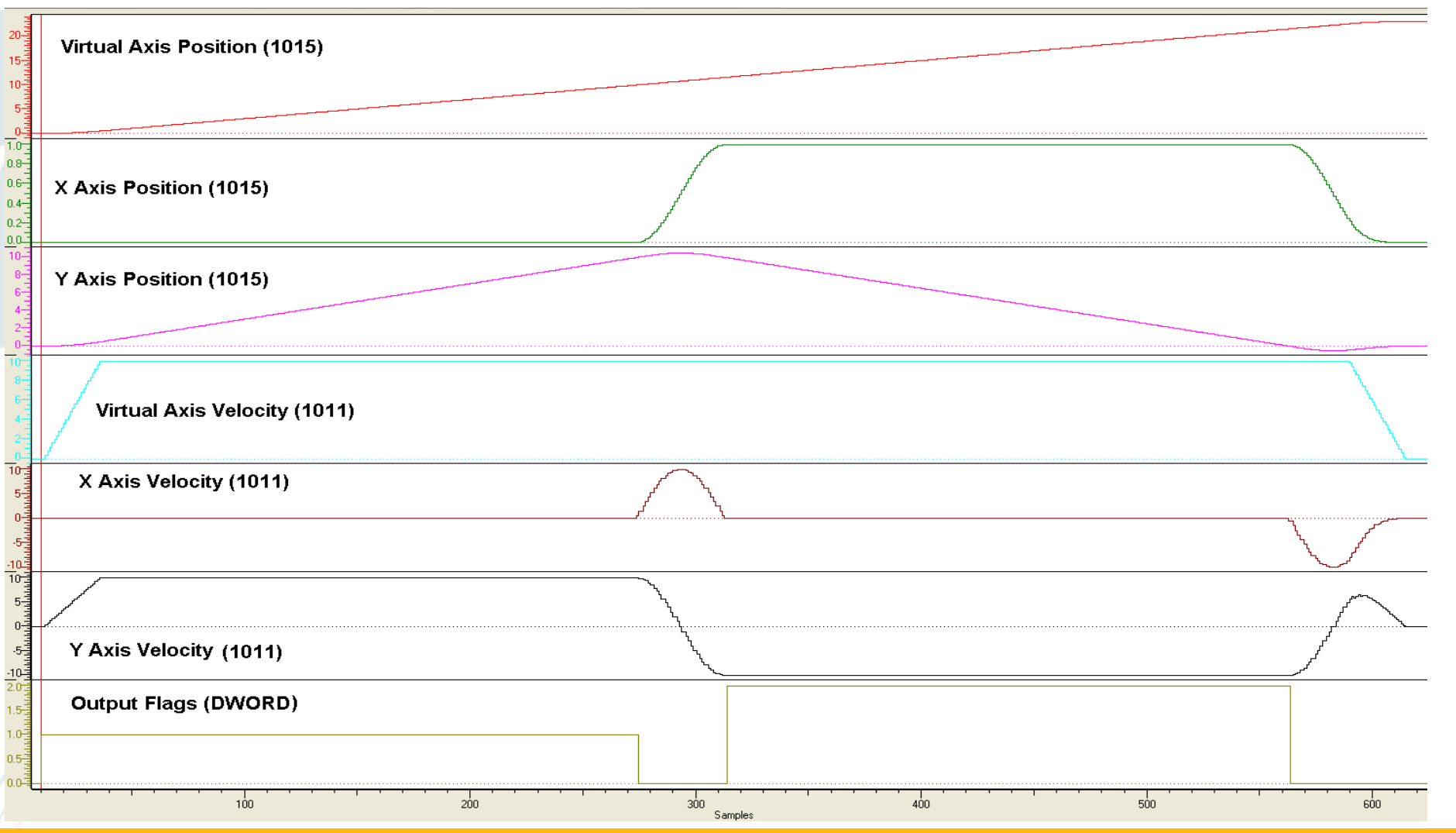

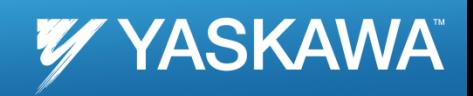

#### Actual Profile

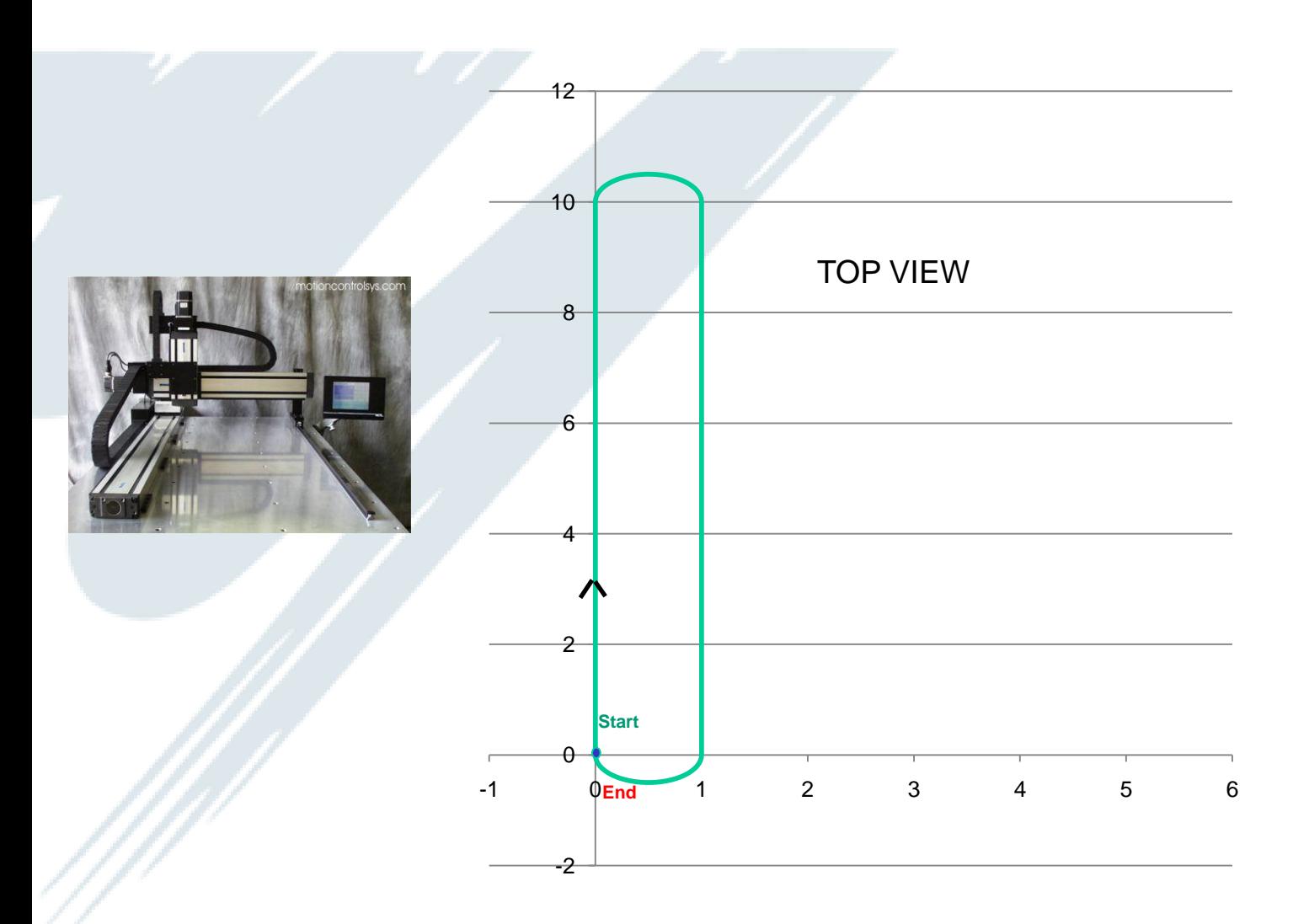

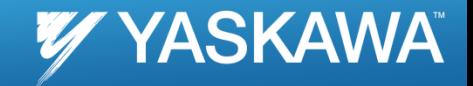

CommandAborted

Velocity

**MoveAbrt** 

Page 32

#### Example 2

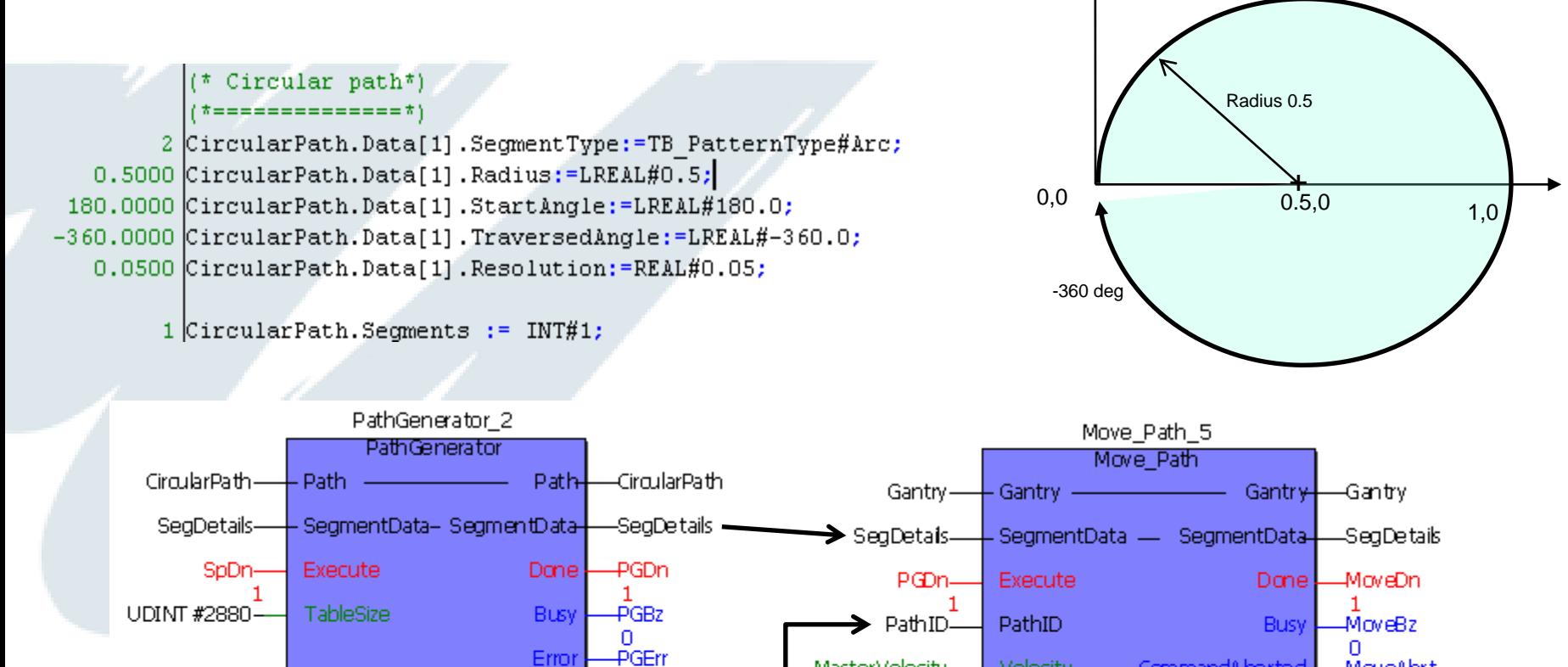

0

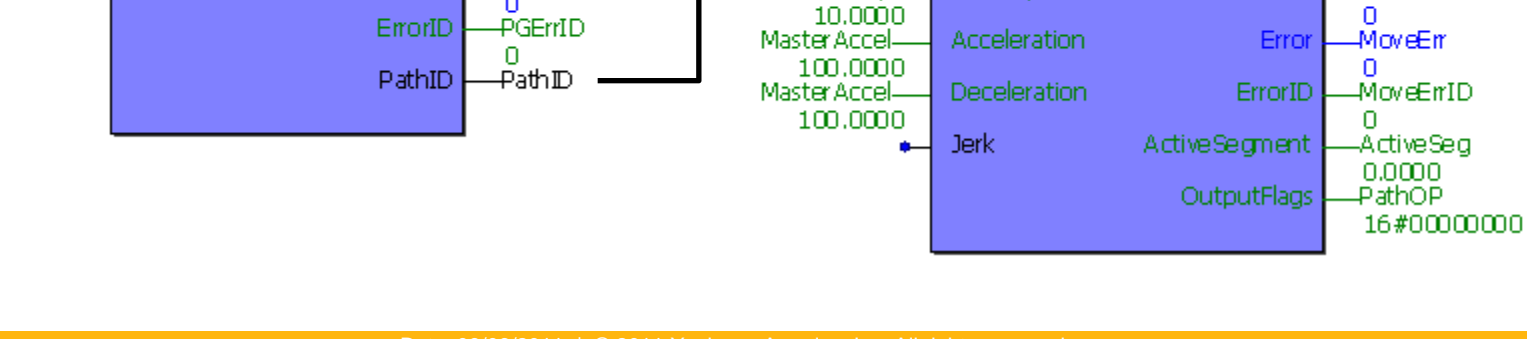

MasterVelocity-

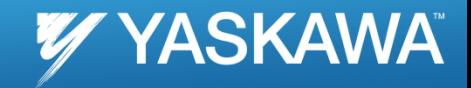

#### Commanded Profiles

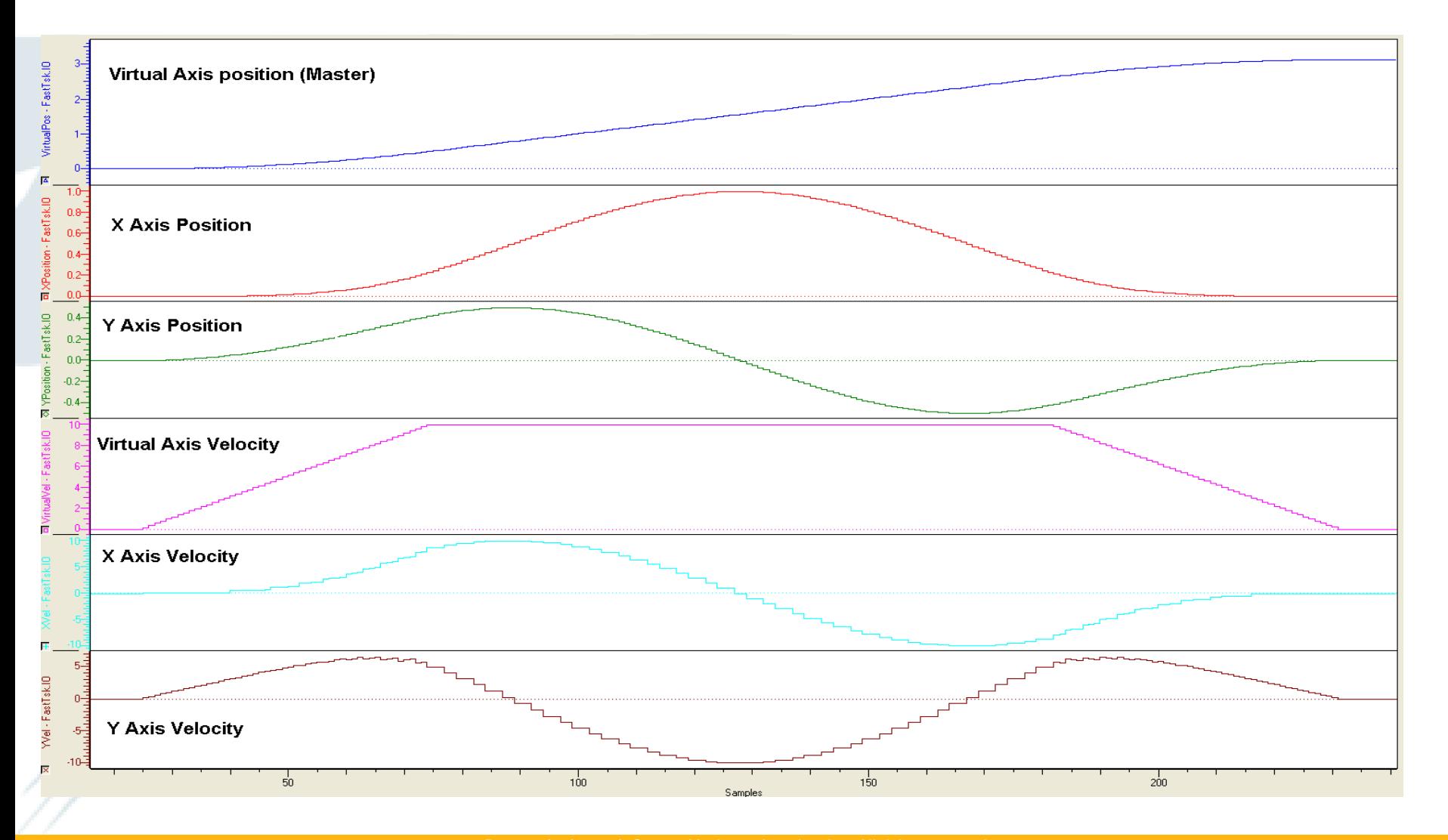

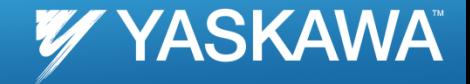

#### Actual Profile

#### (\* Circular path\*)  $($ \*==================

2 CircularPath.Data[1].SegmentType:=TB PatternType#Arc; 0.5000 CircularPath.Data[1].Radius:=LREAL#0.5; 180.0000 CircularPath.Data[1].StartAngle:=LREAL#180.0; -360.0000 CircularPath.Data[1].TraversedAngle:=LREAL#-360.0; 0.0500 CircularPath.Data[1].Resolution:=REAL#0.05;

 $1$  CircularPath.Segments := INT#1;

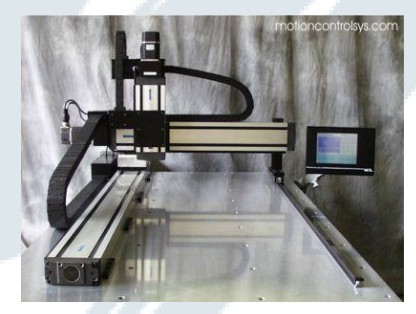

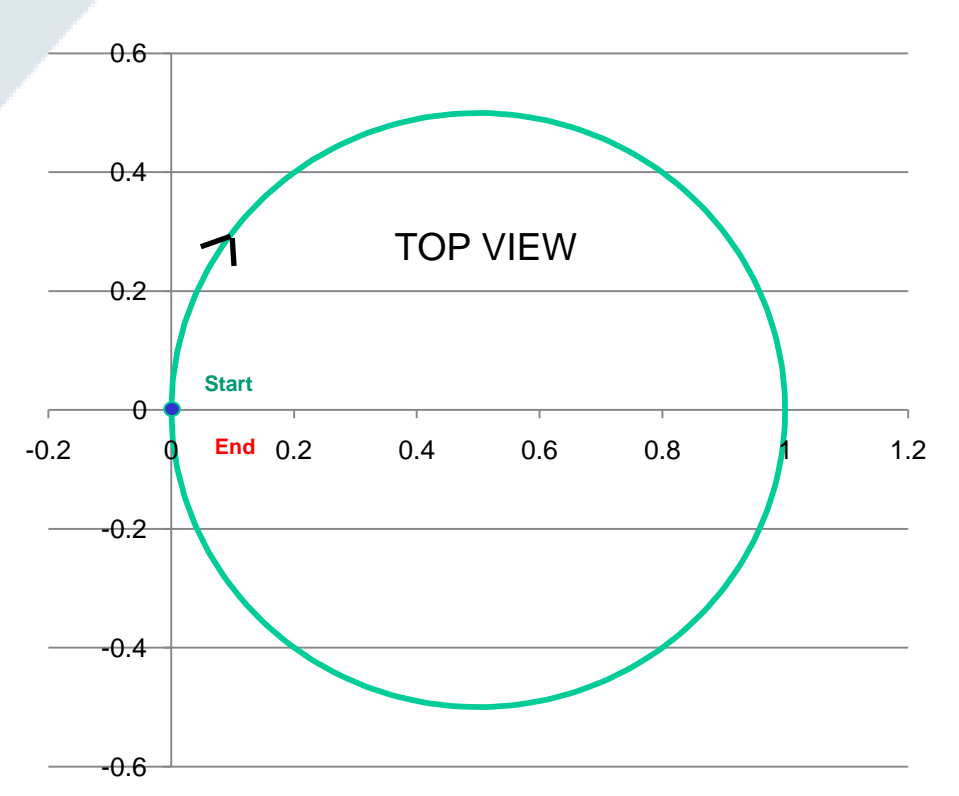

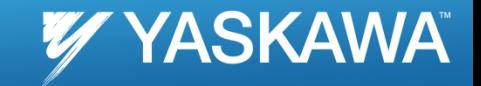

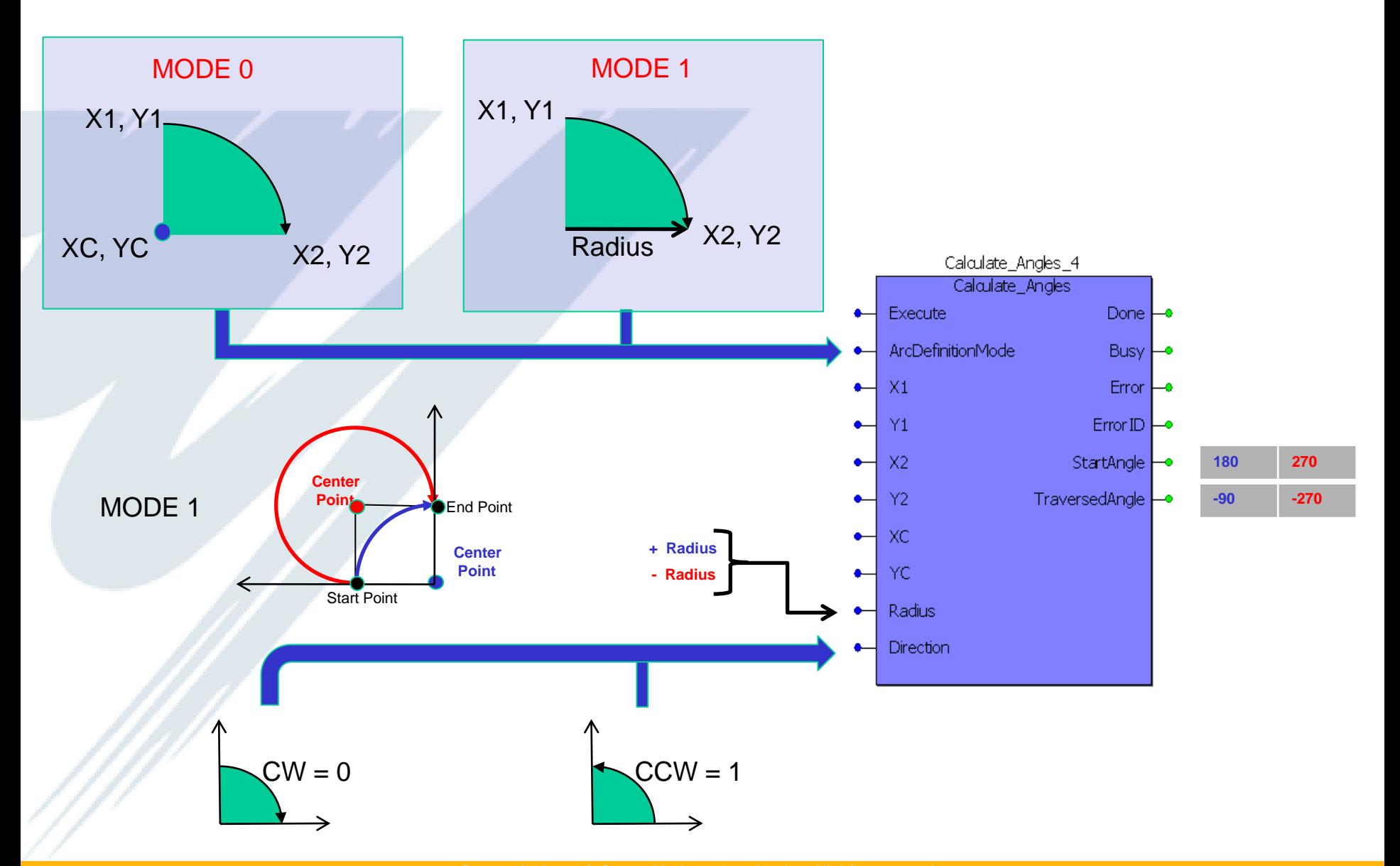

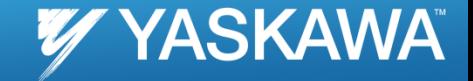

#### 2 Co-ordinates + Radius Mode

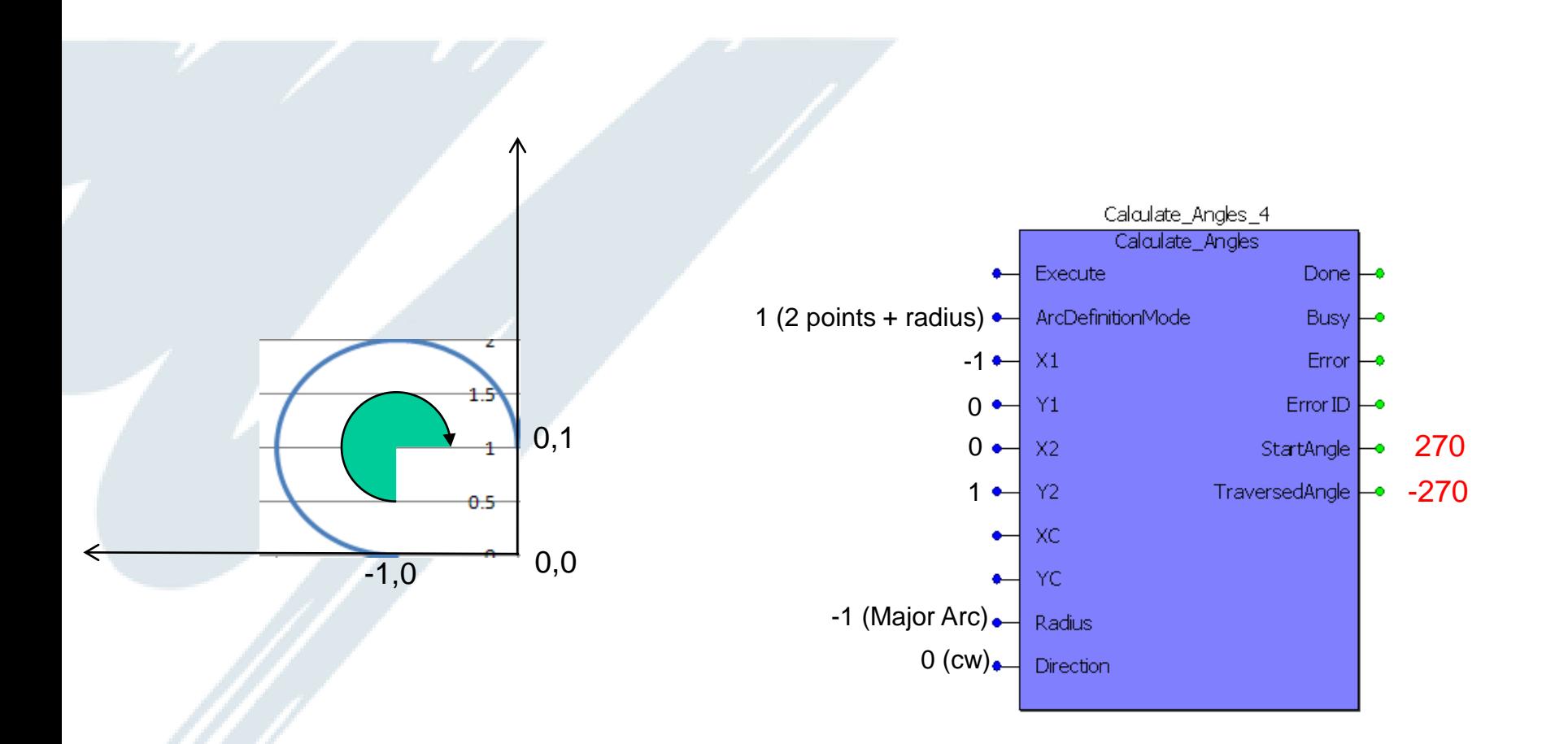

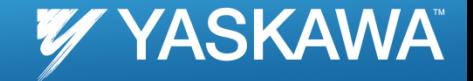

#### 2 Co-ordinates + Center point Mode

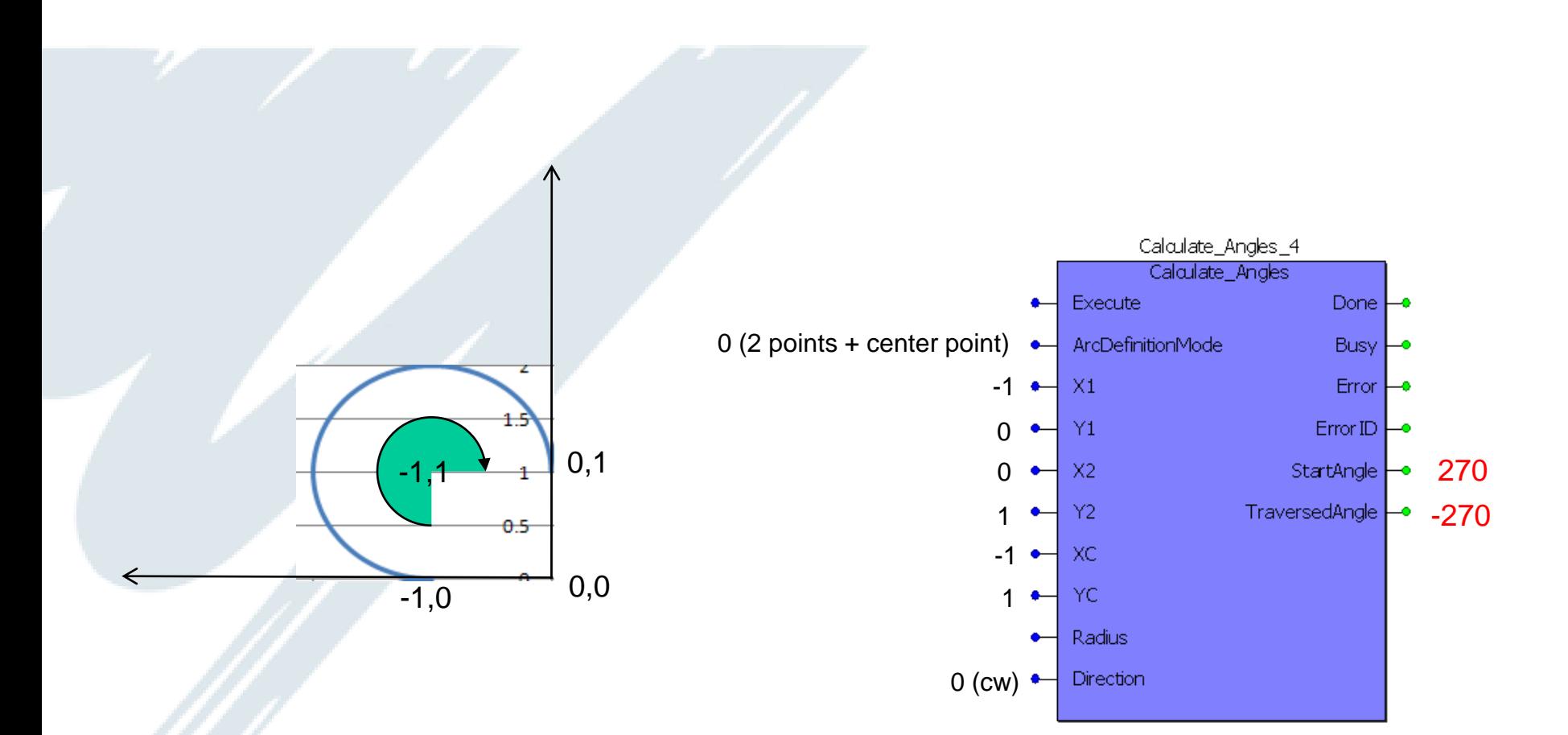

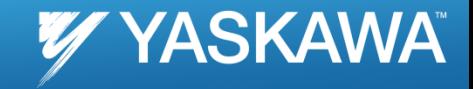

#### Contour Example

**Calculate\_Angles\_1(Execute:=TRUE, ArcDefinitionMode := INT#1, X1:=LREAL#-1.0,X2:=LREAL#0.0,Y1:=LREAL#0.0,Y2:=LREAL#1.0,Radius:=LREAL#-1.0,Direction:=FALSE); Calculate\_Angles\_2(Execute:=TRUE, ArcDefinitionMode := INT#1,X1:=LREAL#0.0,X2:=LREAL#1.0,Y1:=LREAL#1.0,Y2:=LREAL#0.0,Radius:=LREAL#-1.0,Direction:=FALSE);**

**Calculate\_Angles\_3(Execute:=TRUE, ArcDefinitionMode := INT#1,X1:=LREAL#1.0,X2:=LREAL#0.0,Y1:=LREAL#0.0,Y2:=LREAL#-1.0,Radius:=LREAL#-1.0,Direction:=FALSE);**

**Calculate\_Angles\_4(Execute:=TRUE, ArcDefinitionMode := INT#1,X1:=LREAL#0.0,X2:=LREAL#-1.0,Y1:=LREAL#-1.0,Y2:=LREAL#0.0,Radius:=LREAL#-1.0,Direction:=FALSE);**

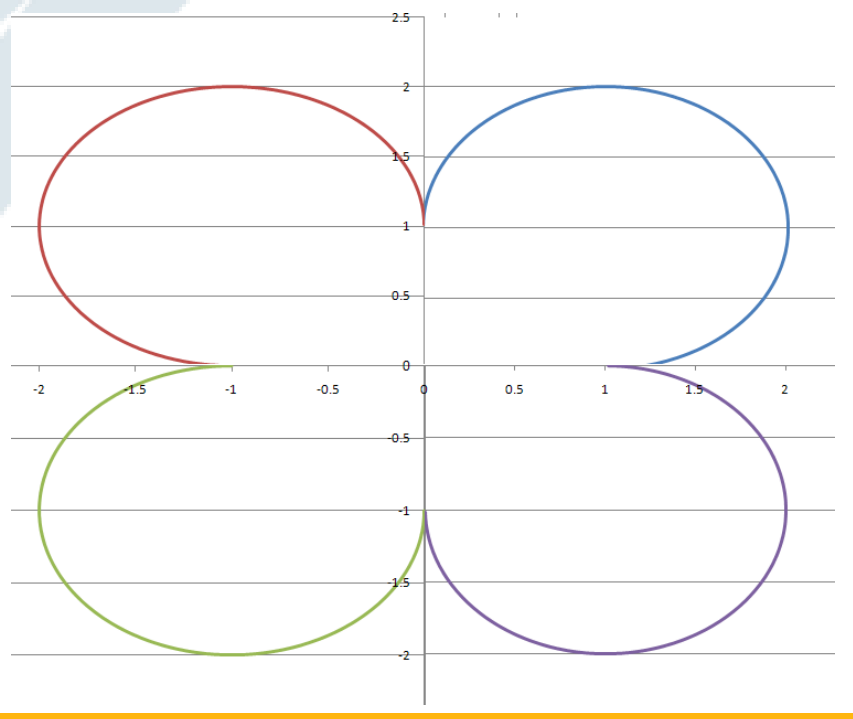

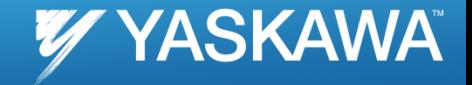

**FlowerPath.Data[1].SegmentType := TB\_PatternType#Arc; FlowerPath.Data[1].Radius:=LREAL#1.0; Calculate\_Angles\_1(Execute:=TRUE,ArcDefinitionMode := INT#1, X1:=LREAL#-1.0,X2:=LREAL#0.0,Y1:=LREAL#0.0,Y2:=LREAL#1.0,Radius:=LREAL#-1.0,Direction:=FALSE); FlowerPath.Data[1].StartAngle :=Calculate\_Angles\_1.StartAngle; FlowerPath.Data[1].TraversedAngle:=Calculate\_Angles\_1.TraversedAngle; FlowerPath.Data[1].Resolution:=REAL#0.05;**

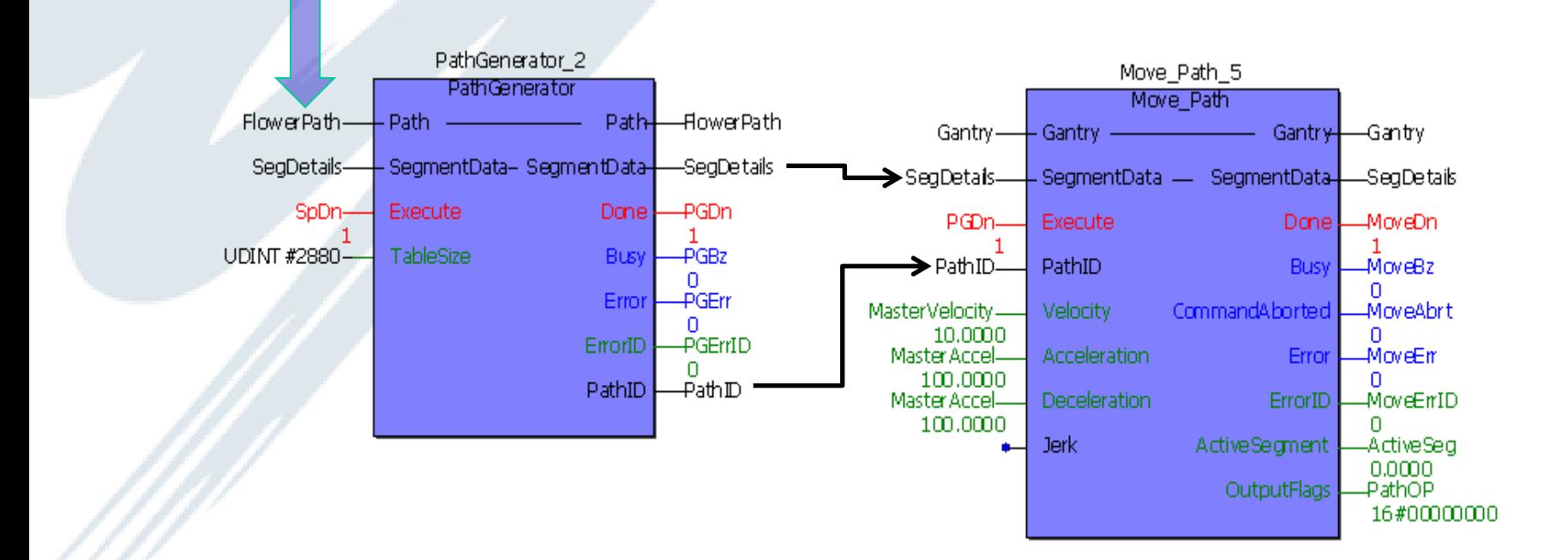

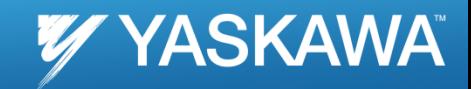

#### Commanded Profiles

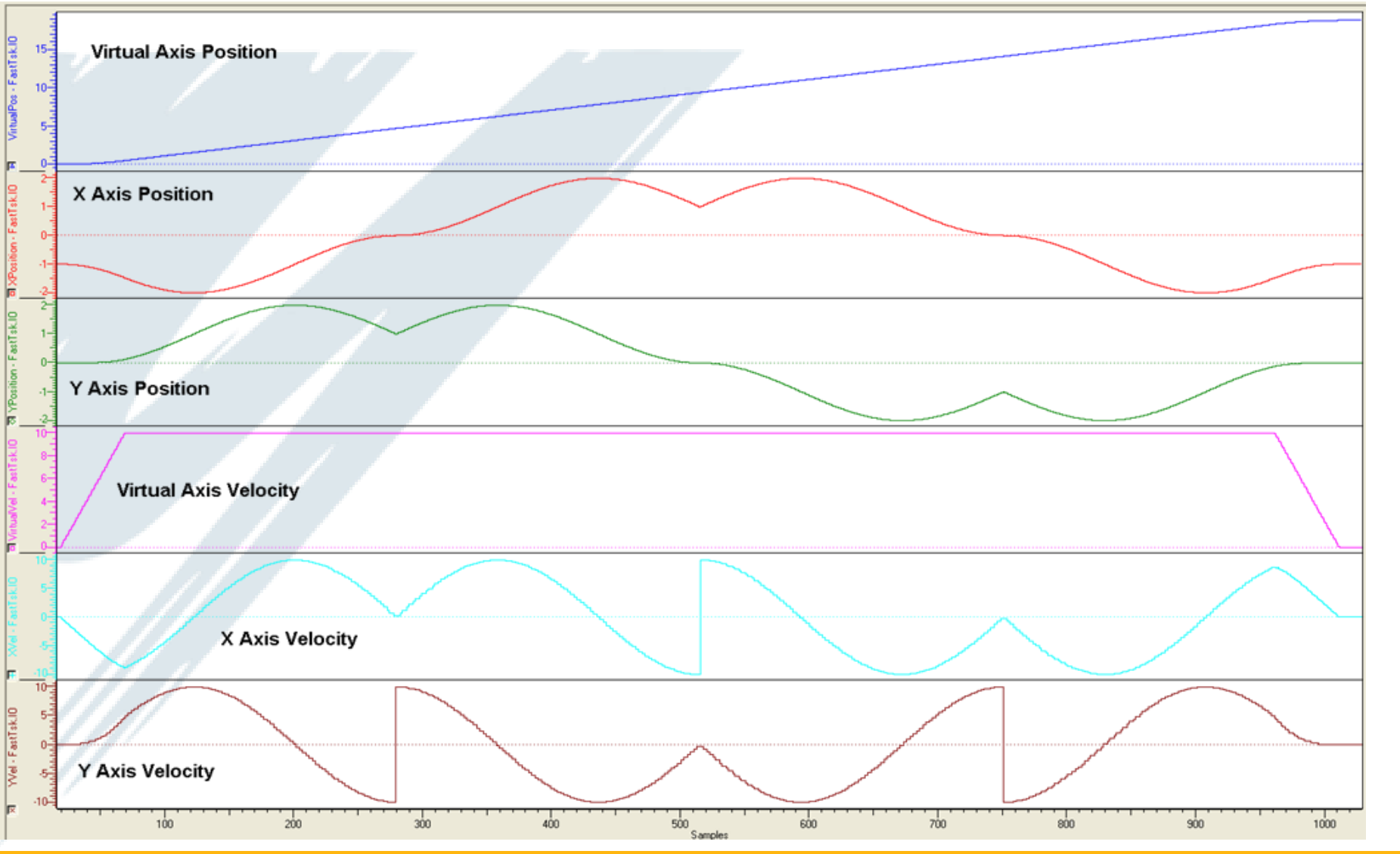

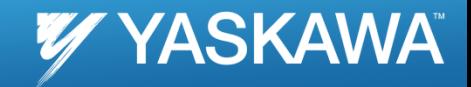

#### Actual Profile

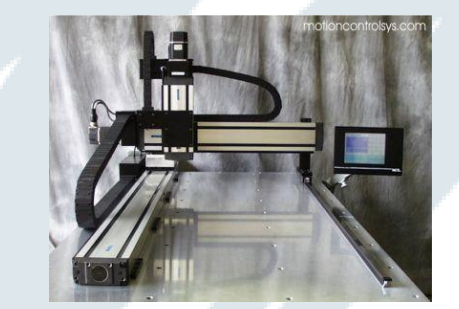

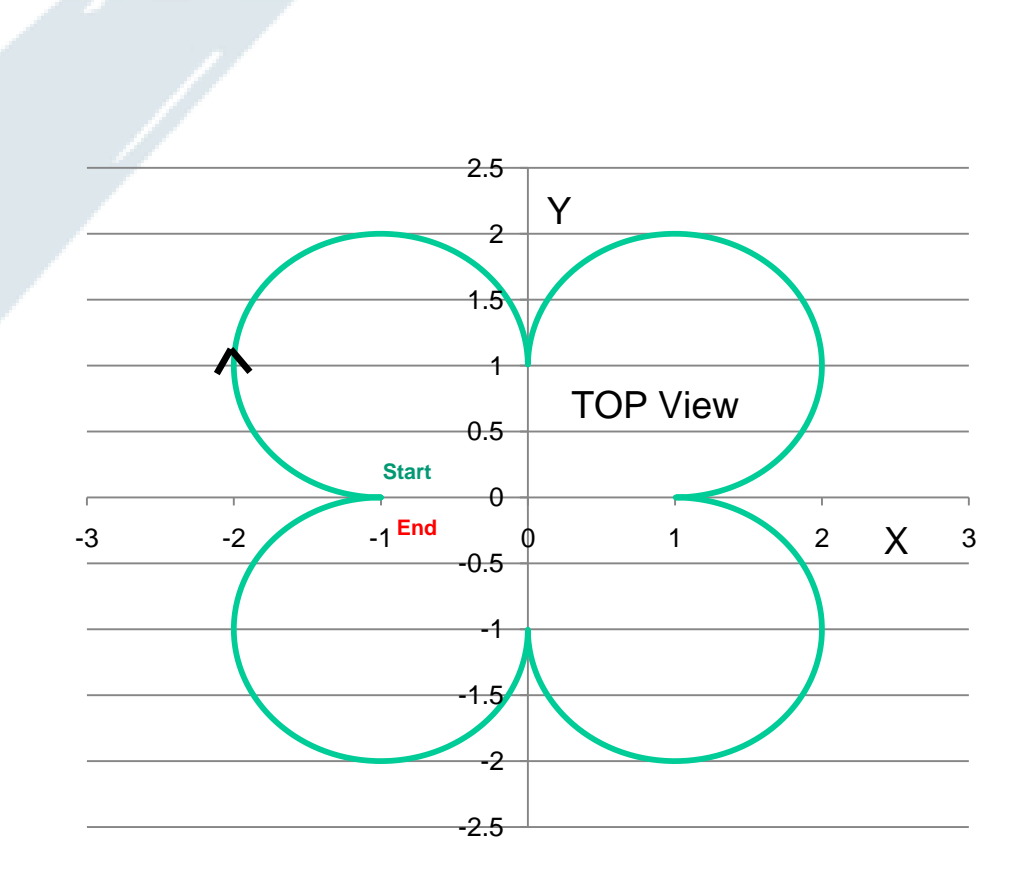